# Sistema RaySafe i2

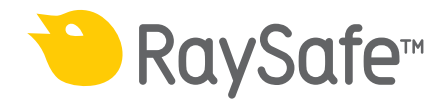

© 2014.10 Unfors RaySafe 5001059-4.1

Todos los derechos reservados. La reproducción o transmisión de la totalidad o parte de este documento, en cualquier formato o a través de cualquier medio, electrónico, mecánico o de otro tipo, está prohibida sin el consentimiento previo por escrito del propietario de los derechos de autor.

# ÍNDICE DE CONTENIDOS

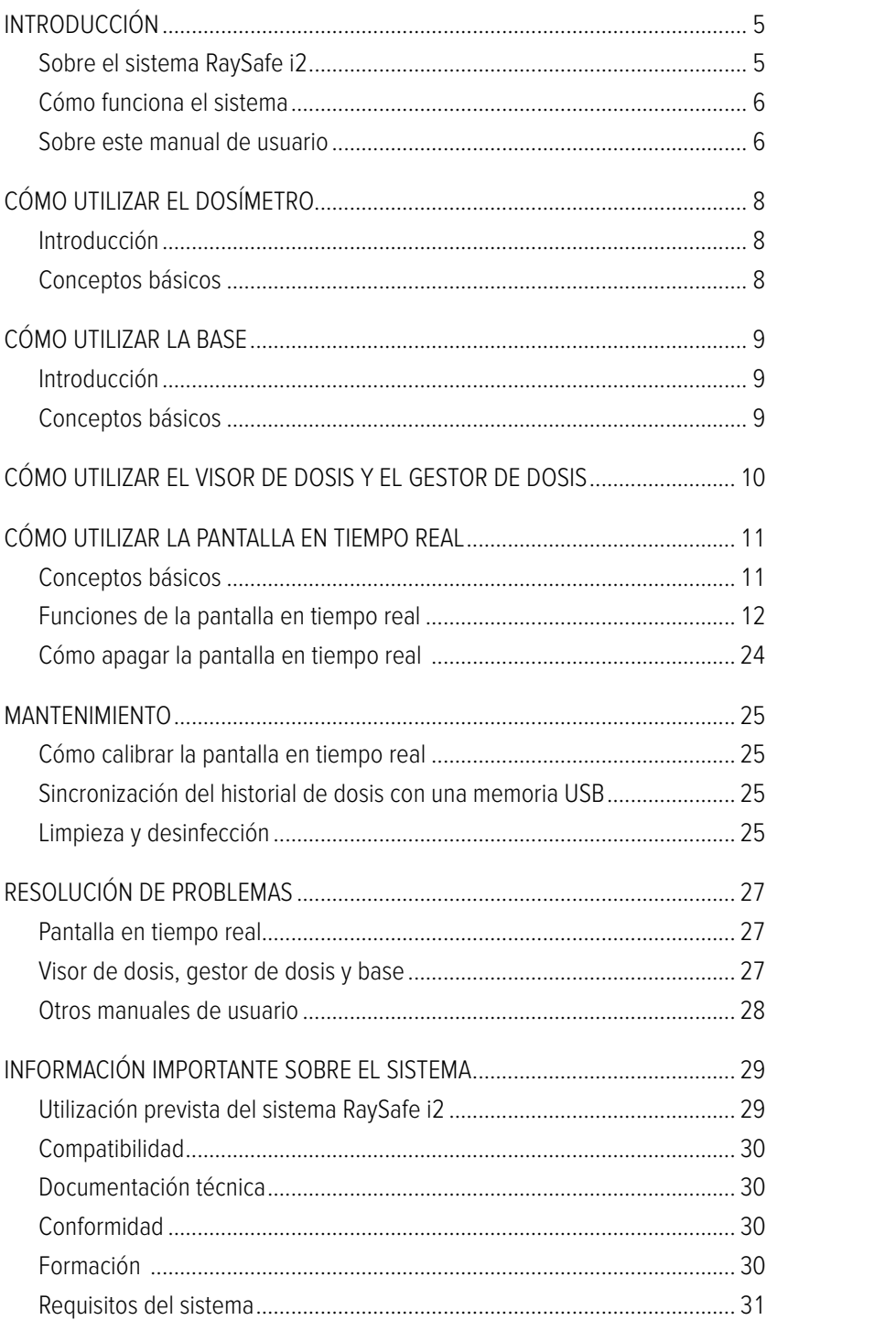

### Manual de usuario del sistema RaySafe i2 – Índice de contenidos

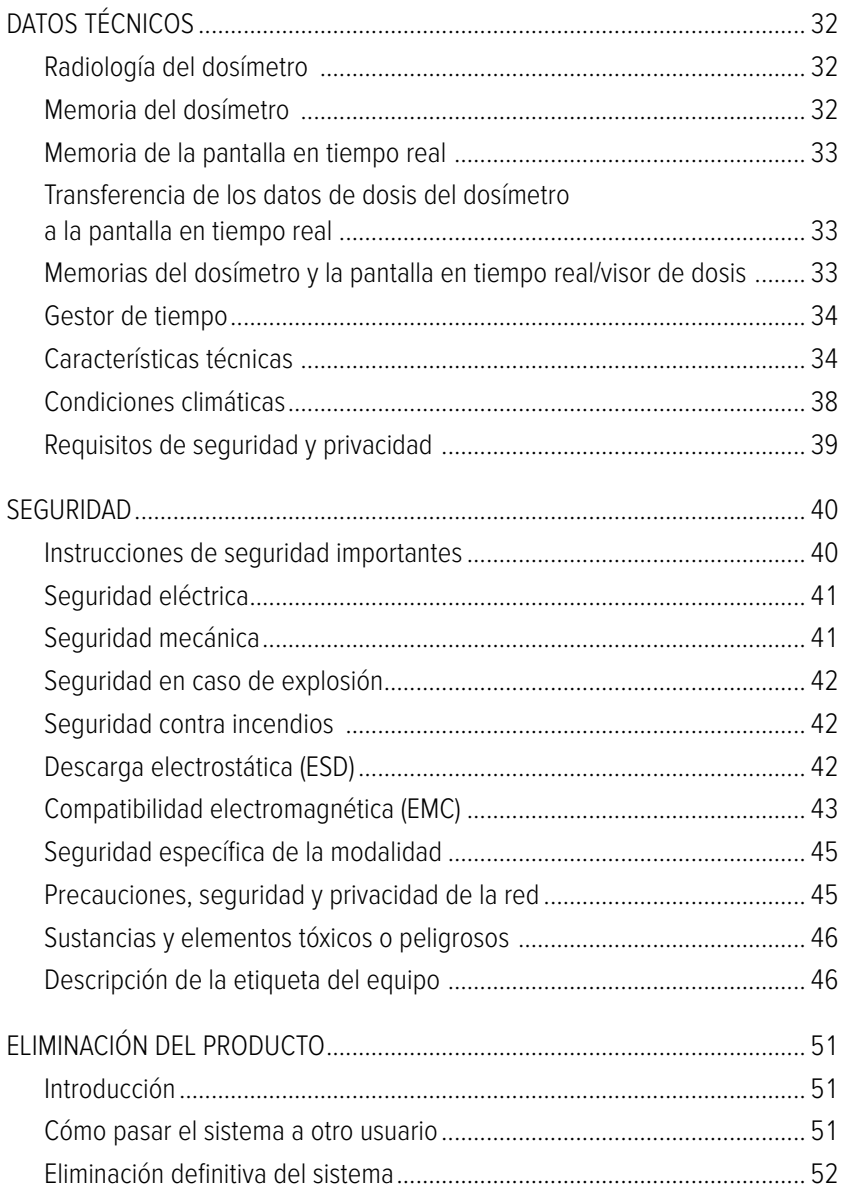

# <span id="page-4-0"></span>INTRODUCCIÓN

### SOBRE EL SISTEMA RAYSAFE i2

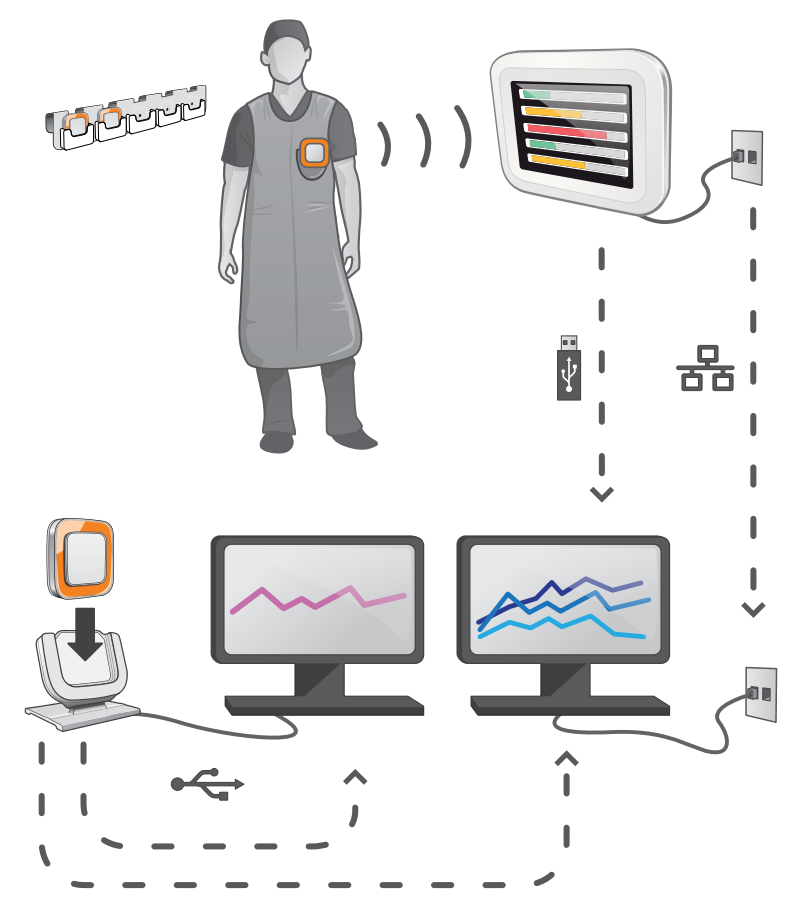

Figura 1. Descripción del sistema RaySafe i2

El sistema RaySafe i2 puede contener los componentes siguientes:

- dosímetro
- pantalla en tiempo real
- visor de dosis (software)
- gestor de dosis (software)
- base (estación de carga utilizada para conectar los dosímetros al ordenador)
- soporte para dosímetros (almacenamiento)

### <span id="page-5-0"></span>CÓMO FUNCIONA EL SISTEMA

El dosímetro mide y registra en todo momento la exposición a los rayos X, y transfiere los datos de forma inalámbrica, a través de ondas de radio, a la pantalla en tiempo real.

La pantalla en tiempo real muestra la dosis a la que se ha estado expuesto procedente de un máximo de ocho dosímetros a la vez. Los indicadores de color (verde, amarillo y rojo) representan la intensidad de la exposición actualmente recibida. La dosis acumulada por individuo aparece junto a los indicadores de color. Con sólo introducir el nombre de un dosímetro, el usuario puede ver el historial en pantallas separadas.

Cuando no se está utilizando el dosímetro, debe colocarse en el soporte para dosímetros, lejos de la pantalla en tiempo real.

Es posible transferir información más detallada sobre el historial de exposición desde los dosímetros a través de la base conectada al ordenador; dicha información puede verse utilizando el software instalado en el ordenador (visor de dosis y gestor de dosis).

El software visor de dosis también se utiliza para administrar los dosímetros, cambiar los nombres y colores de los dosímetros, y restablecer el historial de dosis. El software gestor de dosis es un programa avanzado para el análisis, la creación de informes y el archivo de información sobre dosis. Gestiona varios dosímetros y puede recuperar la información de dosis de varias pantallas en tiempo real a través de la red hospitalaria o mediante una unidad de almacenamiento USB.

#### SOBRE ESTE MANUAL DE USUARIO

Este manual de usuario ha sido redactado con el objetivo de asistir a los usuarios en la utilización segura y efectiva del producto descrito.

Antes de intentar operar el producto, debe leer estas instrucciones de uso, prestando especial atención y observando estrictamente las notificaciones de ADVERTENCIA y PRECAUCIÓN.

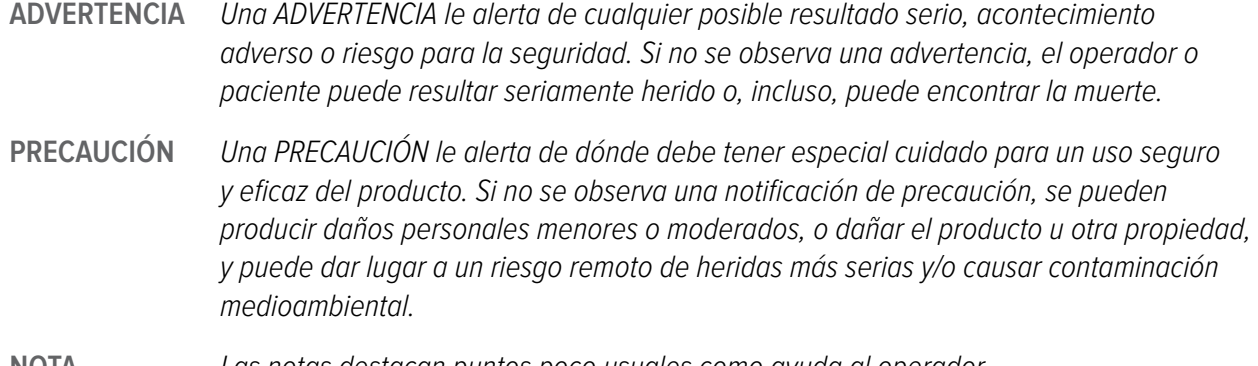

**NOTA** Las notas destacan puntos poco usuales como ayuda al operador.

Estas instrucciones de uso describen la configuración más completa del producto, con el número máximo de opciones y accesorios. Es posible que no todas las funciones descritas se encuentren disponibles en su producto.

# <span id="page-7-0"></span>CÓMO UTILIZAR EL DOSÍMETRO

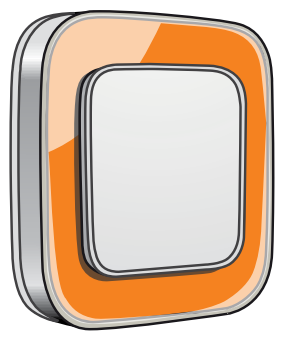

Figura 2. Dosímetro

### INTRODUCCIÓN

El dosímetro es un medidor de dosis activo diseñado para un uso sin mantenimiento durante toda su vida útil.

Es posible personalizar la apariencia del dosímetro colocándole uno de los 8 marcos de colores incluidos. (Seleccione también el color que debe aparecer en la pantalla en tiempo real utilizando las opciones de dosímetro del visor de dosis o del gestor de dosis.)

El dosímetro mide la dosis del personal. Para que el dosímetro mida la dosis correctamente no debe usarse con ningún tipo de prenda protectora contra los rayos X.

### CONCEPTOS BÁSICOS

Siga las instrucciones que aparecen a continuación para empezar a utilizar su dosímetro:

- 1. Asegúrese de que el botón de encendido está en la posición correcta. (Utilice el visor de dosis o el gestor de dosis para establecer el modo de alimentación.)
- 2. Fije el dosímetro a su ropa con el frontal hacia delante utilizando el clip de la parte trasera del dosímetro o el cordón proporcionado con el dosímetro.

El dosímetro empezará a registrar los valores de dosis y los transmitirá a las pantallas en tiempo real dentro del radio de alcance. También es posible leer los valores de dosis registrados utilizando el visor de dosis a través de la base (consulte el manual de usuario del visor de dosis).

Consulte el capítulo ["Características técnicas" de la página 34](#page-33-1) para obtener más información sobre la memoria del dosímetro y la transferencia de datos entre el dosímetro y las pantallas en tiempo real.

**ADVERTENCIA:** Apague siempre los dosímetros antes de su transporte.

## <span id="page-8-0"></span>CÓMO UTILIZAR LA BASE

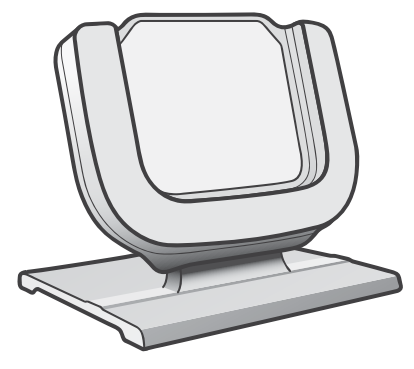

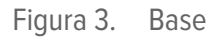

### INTRODUCCIÓN

La base es la estación de carga que le permite conectar un dosímetro a un ordenador para leer los datos, así como para introducir las opciones deseadas en el dosímetro. Utilice la base en combinación con las aplicaciones del visor de dosis y/o el gestor de dosis.

### CONCEPTOS BÁSICOS

**NOTA** No conecte la base al ordenador si no ha instalado los controladores del visor de dosis y de la base.

- 1. Abra la aplicación del visor/gestor de dosis.
- 2. Conecte la base al puerto USB del ordenador.
- 3. Coloque un dosímetro en la base.

En unos segundos, el visor/gestor de dosis detectará el dosímetro. En la parte superior de la ventana principal aparecerá una nota del tipo "Conectado al dosímetro 100001158", donde el dosímetro 100001158 es un ejemplo de ID de dosímetro.

El visor/gestor de dosis empezará a cargar el historial del dosímetro. Esto puede tardar unos minutos. Puede seguir el progreso de la carga en la barra de progreso que aparece al final de la pantalla principal.

# <span id="page-9-0"></span>CÓMO UTILIZAR EL VISOR DE DOSIS Y EL GESTOR DE DOSIS

Consulte los manuales del visor de dosis y del gestor de dosis que se encuentran en el menú de ayuda del software del visor de dosis y del gestor de dosis.

# <span id="page-10-0"></span>CÓMO UTILIZAR LA PANTALLA EN TIEMPO REAL

### INTRODUCCIÓN

La pantalla en tiempo real es la unidad de pantalla del sistema RaySafe i2. Se comunica de forma inalámbrica con los dosímetros dentro del radio de alcance con el fin de recopilar, presentar y almacenar los datos de dosis del dosímetro.

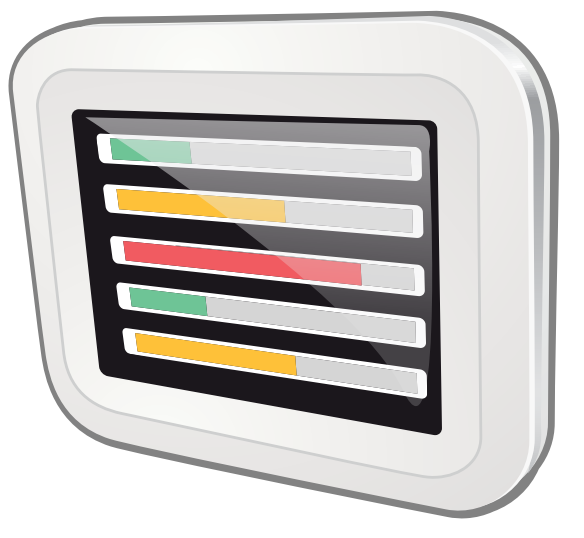

Figura 4. Pantalla en tiempo real

### CONCEPTOS BÁSICOS

#### CÓMO INICIAR LA PANTALLA EN TIEMPO REAL

- 1. Conecte el conector de salida del adaptador de alimentación a la parte trasera de la pantalla en tiempo real.
- 2. Conecte el conector de entrada a un enchufe con toma de tierra.

Esto hará que la pantalla en tiempo real se encienda.

**ADVERTENCIA** Para evitar cualquier posible riesgo de electrocución, la pantalla en tiempo real sólo debe conectarse a un enchufe con toma de tierra.

**ADVERTENCIA** La distancia desde la que la pantalla en tiempo real detecta un dosímetro depende de la configuración que el servicio técnico haya realizado durante la instalación.

<span id="page-11-0"></span>Durante unos segundos aparecerá una pantalla de inicio y, pasados unos 30 segundos, el sistema estará listo para su uso. La vista en línea incluirá un máximo de 8 dosímetros a la vez. Sólo se mostrarán los dosímetros dentro del radio de alcance de la pantalla en tiempo real.

La pantalla en tiempo real es una pantalla táctil. Para operar en la pantalla en tiempo real sólo tiene que presionar los botones y gráficos que aparecen en pantalla.

**NOTA** Los dosímetros se muestran en estricto orden de llegada (consulte "Menú Ranuras reservadas" en el apartado ["Menú Configuración de administración" de la página 21](#page-20-0)). Los dosímetros que no aparecen en la vista en línea siguen midiendo y almacenando datos de dosis.

**ADVERTENCIA** No cubra la pantalla en tiempo real para evitar temperaturas excesivas.

**ADVERTENCIA** Tenga cuidado cuando mueva otro equipo cerca de la pantalla en tiempo real.

### FUNCIONES DE LA PANTALLA EN TIEMPO REAL

La pantalla en tiempo real ofrece:

- Una vista en línea (consulte el apartado ["Vista en línea: cómo ver los índices de dosis actuales" de la](#page-12-0)  [página 13\)](#page-12-0) en la que puede:
	- ver la información relacionada con el índice de dosis personal actual para un máximo de ocho dosímetros a la vez.
	- acceder a la descripción general de la dosis personal pulsando el botón con el nombre de ese dosímetro.
- Una descripción de la dosis personal (consulte el apartado ["Descripción de la dosis personal: cómo](#page-14-0)  [acceder a la información detallada" de la página 15](#page-14-0)) en la que puede ver el historial del dosímetro seleccionado en la vista en línea.
- Una vista de la configuración de la pantalla en tiempo real (consulte el apartado ["Vista de la configuración](#page-19-0)  [de la pantalla en tiempo real." de la página 20\)](#page-19-0) para la configuración de administrador.

Consulte los ["Datos técnicos" de la página 32](#page-31-1) para conocer los detalles técnicos sobre cómo la pantalla en tiempo real muestra los datos de dosis. Además, la pantalla en tiempo real:

- Sirve de almacenamiento provisional de los datos de dosis del dosímetro para que pueden analizarse posteriormente en la aplicación opcional del gestor de dosis.
- Incluye un puerto USB para poder descargar los datos de dosis en una memoria USB (consulte ["Sincronización del historial de dosis con una memoria USB" de la página 25](#page-24-1)).

**NOTA** Cuando la memoria de la pantalla en tiempo real está llena, los datos más antiguos se sobrescriben con los datos más recientes. Para ver algunos ejemplos de capacidad de almacenamiento, consulte el apartado ["Memoria de la pantalla en tiempo real" de la](#page-32-1)  [página 33](#page-32-1).

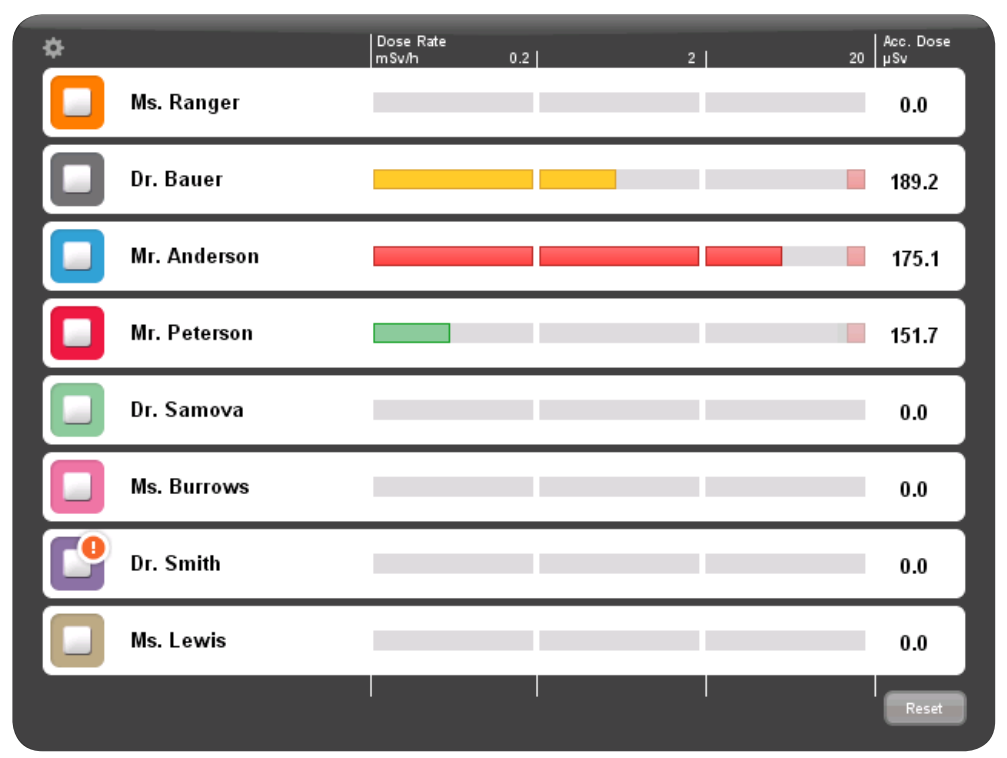

#### <span id="page-12-0"></span>VISTA EN LÍNEA: CÓMO VER LOS ÍNDICES DE DOSIS ACTUALES

Figura 5. Vista en línea

**NOTA** Los dosímetros se muestran en estricto orden de llegada (consulte "Menú Ranuras reservadas" en el apartado ["Menú Configuración de administración" de la página 21](#page-20-0)). Los dosímetros que no aparecen en la vista en línea siguen midiendo y almacenando datos de dosis (consulte ["Memoria del dosímetro" de la página 32](#page-31-2)).

El icono de la esquina superior izquierda da acceso a la configuración de la pantalla en tiempo real (consulte el apartado ["Vista de la configuración de la pantalla en tiempo real." de la página 20\)](#page-19-0).

En la columna de dosis acumulada por examen aparece la dosis acumulada desde la última vez que se pulsó el botón de reinicio de la esquina inferior derecha. La dosis acumulada por examen también se restablece al reiniciar la pantalla en tiempo real.

**NOTA** La dosis acumulada por examen sólo se registra en la memoria de la pantalla en tiempo real. Los valores registrados en el dosímetro no se ven afectados.

**NOTA** Cuando se reinicia la dosis acumulada por examen, los valores de todos los dosímetros con conexión a esa pantalla se verán afectados, no sólo los visibles en ese momento.

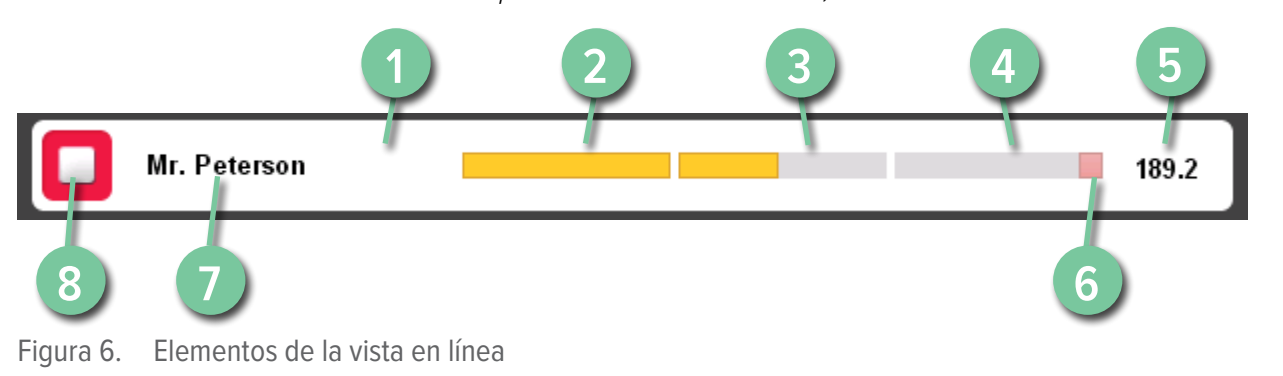

#### **LEYENDA**

1 Acceso a la descripción de la dosis personal (consulte la [página 15\)](#page-14-0) (pulse en cualquier parte de la barra blanca)

2 Escala, zona verde

3 Escala, zona amarilla

4 Escala, zona roja

5 Dosis procedimental acumulada

6 Indicador de índice de dosis máxima

7 Nombre mostrado

8 Símbolo mostrado (color del dosímetro)

El nombre mostrado identifica los dosímetros. Es posible que aparezcan incompletos debido a la falta de espacio.

Al pulsar sobre la barra blanca de un dosímetro, entrará en la descripción de la dosis personal de ese dosímetro.

La escala de índices de dosis se divide en tres zonas:

- $\bullet$  La zona verde indica < 0,2 mSv/h  $\leq$  0,02 rem/h).
- La zona amarilla indica  $0.2 2$  mSv/h (0,02 0,2 rem/h). Si se ve expuesto a radiación en la zona amarilla con frecuencia, debería adoptar acciones para minimizar dicha exposición.

• La zona roja indica  $2 - 20$  mSv/h  $(0, 2 - 2 \text{ rem/h})$  y no debería producirse demasiado a menudo durante los procedimientos normales. Si se ve expuesto a radiación en la zona roja con frecuencia, debería adoptar acciones para minimizar dicha exposición.

Cuando un dosímetro se queda fuera del alcance de la pantalla en tiempo real, su botón seguirá visible en la vista en línea durante tres minutos. Esta función permite abandonar la habitación temporalmente sin perder su posición en la lista.

Si, durante 30 minutos, no hay ningún dosímetro dentro del radio de alcance de la pantalla en tiempo real, la vista en línea pasará a modo de salvapantallas. En modo de salvapantallas, la pantalla en tiempo real se convierte en una pantalla negra. Cuando el usuario toca la pantalla o un dosímetro se conecta, la pantalla en tiempo real se reactiva.

<span id="page-14-0"></span>DESCRIPCIÓN DE LA DOSIS PERSONAL: CÓMO ACCEDER A LA INFORMACIÓN DETALLADA

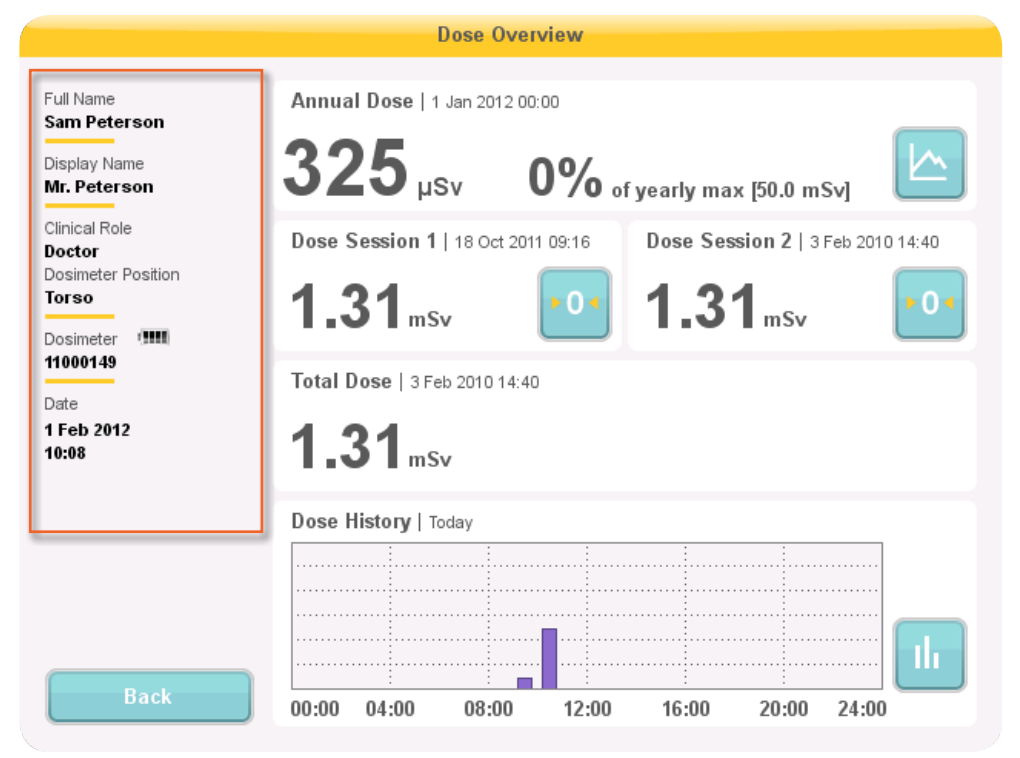

Figura 7. Descripción de la dosis

Para acceder a la descripción general de la dosis personal de un dosímetro, pulse el botón con el nombre de dicho dosímetro en la vista en línea. En el lateral izquierdo de la descripción de la dosis aparece un panel de información sobre el dosímetro (véase la figura anterior). En él se puede ver:

• El nombre completo

#### Manual de usuario del sistema RaySafe i2 – Cómo utilizar la pantalla en tiempo real

- El nombre mostrado: es el nombre que aparece en la vista en línea de la pantalla en tiempo real
- Función médica: médico, enfermera, técnico u otro
- Posición del dosímetro: cabeza, torso, mano, vientre, pierna u otro
- Dosímetro: ID único del dosímetro
- Estado de la batería
	- De 2 a 4 bloques indica un estado normal.
	- 1 bloque indica que es necesario sustituir el dosímetro.
- Fecha y hora del dosímetro

La descripción de la dosis personal cuenta con dos subvistas:

- la vista de la dosis anual (consulte el apartado ["Dosis anual" de la página 17\)](#page-16-0)
- la vista del historial de dosis personal (consulte el apartado ["Historial de dosis" de la página 19\)](#page-18-0)

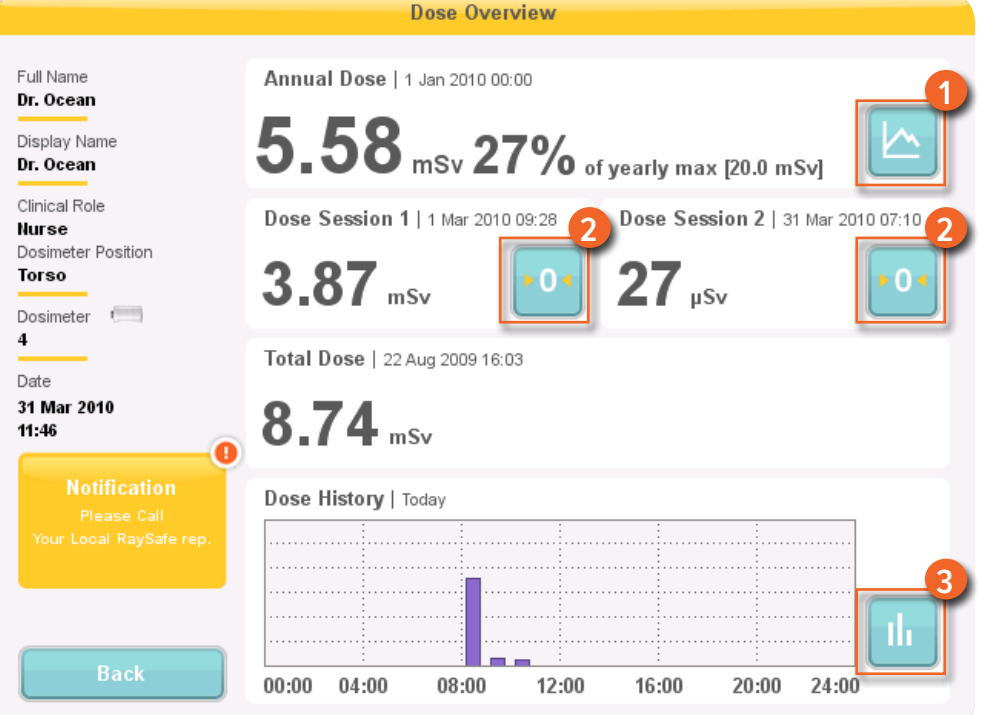

Figura 8. Descripción de la dosis personal: acceso a las subvistas

Al acceder a la descripción de la dosis personal, verá la información siguiente a la derecha:

- La dosis anual desde el 1 de enero del año en curso hasta el último restablecimiento. Este valor también puede aparecer como un porcentaje de la dosis máxima anual.
- Acceso a la subvista de la dosis anual (1). Consulte el apartado ["Dosis anual" de la página 17.](#page-16-0)
- Valores de la sesión 1 y 2, fecha y hora. Utilice las sesiones para medir la dosis en un periodo de tiempo específico, por ejemplo, en un procedimiento específico o en una jornada laboral concreta. El valor muestra la dosis acumulada de una sesión desde que se reinició la última sesión. Utilice el botón de reinicio (2) para restablecer una sesión a cero. En el software del gestor de dosis aparecerá la información sobre el restablecimiento de sesión como un evento.
- Dosis total personal desde la última vez que se reinició el historial.
- El gráfico del historial personal para el día de hoy. También puede acceder a la subvista del historial personal (3). Consulte el apartado ["Historial de dosis" de la página 19.](#page-18-0)
- Un área de notificación con información de contacto editable (consulte el apartado ["Menú del nombre y](#page-20-1)  [ubicación de la pantalla en tiempo real" de la página 21\)](#page-20-1), si es aplicable.

<span id="page-16-0"></span>DOSIS ANUAL

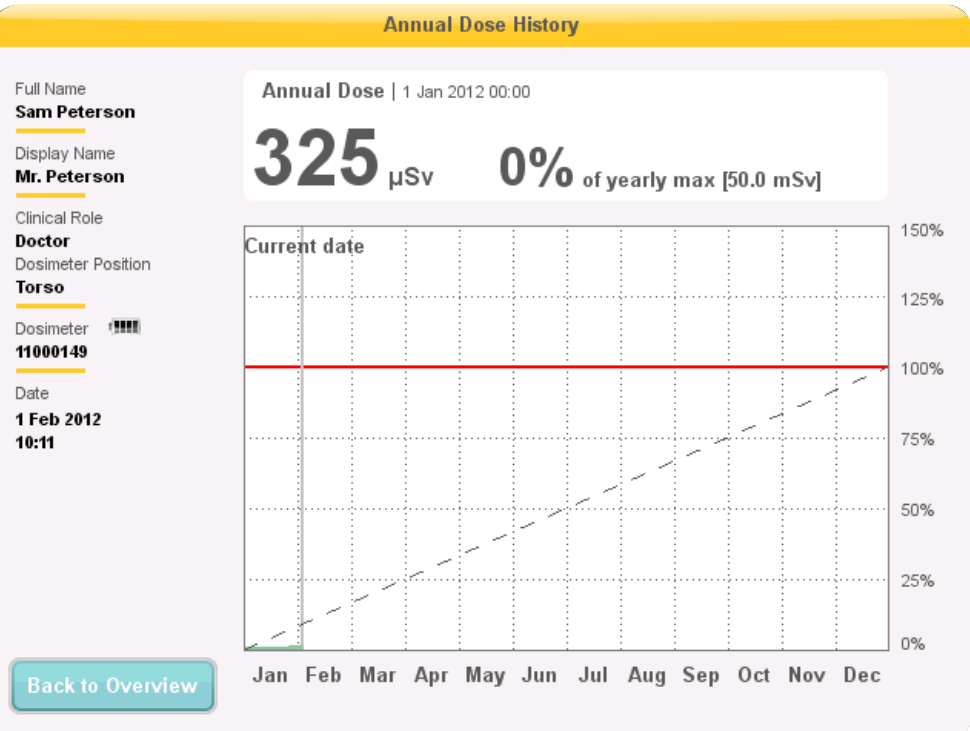

Figura 9. Vista de la dosis anual

En esta pantalla se puede encontrar la información siguiente:

- La fecha de hoy (línea vertical).
- Límite de dosis anual (línea roja). Puede establecer este valor a través del visor de dosis o del gestor de dosis.
- El límite de dosis anual distribuido a lo largo de todo el año (línea discontinua). Mientras que la dosis acumulada esté por debajo de este valor, no se superará el límite de dosis anual para todo el año.
- La dosis acumulada en relación con el límite de dosis anual para el año en curso (línea verde/naranja). Cuando la dosis acumulada supera el límite de dosis anual distribuido, el color pasa de verde a naranja para alertar al usuario para que actúe en consecuencia.
	- **NOTA** El límite de dosis anual para el dosímetro depende del factor de protección del delantal de plomo, así como del resto de medidas de protección utilizadas. Cuanto mayor sea la protección, más alto podrá colocarse ese límite para la misma dosis efectiva para el usuario. El límite de dosis anual puede determinarse o no para reflejar el límite legal del lugar en el que se utiliza. Puede reflejar el límite legal o, por ejemplo, el objetivo más bajo para el usuario clínico.

Manual de usuario del sistema RaySafe i2 – Cómo utilizar la pantalla en tiempo real

<span id="page-18-0"></span>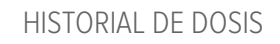

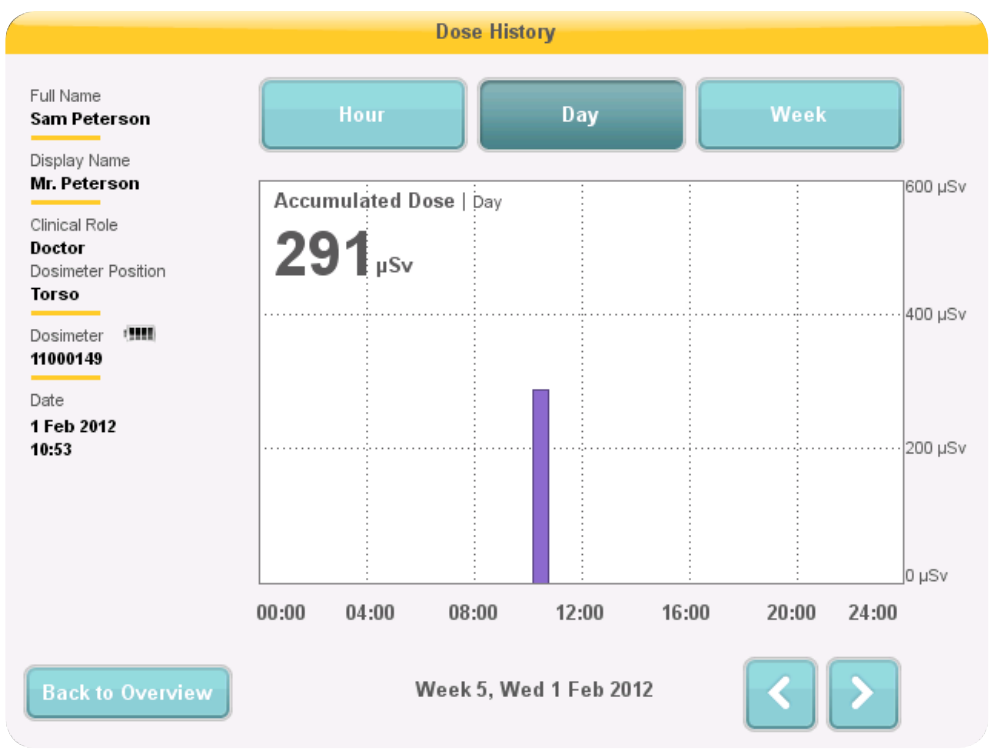

Figura 10. Vista del historial de dosis, con un día seleccionado

En esta vista, puede obtenerse una descripción general por hora, día o semana, en función del botón pulsado en la parte superior de la pantalla.

En la vista por hora, se puede ver un gráfico con el índice de dosis a intervalos de ½ hora. Cada dato del gráfico representa el índice de dosis máximo durante los 15 segundos inmediatos.

En la vista por día/semana, aparecen barras de valores de dosis acumulada. Cada barra representa la dosis acumulada durante una/cuatro horas, respectivamente. En la vista de día o semana, al presionar sobre una barra de dosis del diagrama, se pasa a la escala de tiempo subyacente más amplia (es decir, semana -> día y día -> hora).

En cada periodo de tiempo (hora/día/semana), es posible adelantar y retroceder en el tiempo gracias a las flechas que aparecen al final de la pantalla. Al presionar y mantener pulsada la flecha, se desplazará por el eje temporal dentro del nivel de zoom elegido.

**NOTA** Al cambiar de hora, día y semana, la vista se establecerá en la fecha y hora actual.

En la esquina superior izquierda del gráfico aparece el valor de la dosis acumulada durante el tiempo elegido.

#### <span id="page-19-0"></span>VISTA DE LA CONFIGURACIÓN DE LA PANTALLA EN TIEMPO REAL.

La vista de la configuración de la pantalla en tiempo real es el lugar en el que los administradores pueden configurar la pantalla en tiempo real. Siga las instrucciones que se recogen a continuación para acceder a la vista de la configuración de la pantalla en tiempo real:

- 1. Pulse el símbolo del menú de configuración que aparece en la esquina superior izquierda de la vista en línea.
- 2. Para introducir los valores de configuración, pulse los botones de los menús correspondientes.

En la parte inferior de la configuración de la pantalla en tiempo real aparece el ID/número de serie y la versión del software de la pantalla en tiempo real. Esta información puede serle de utilidad a la hora de recibir asistencia técnica.

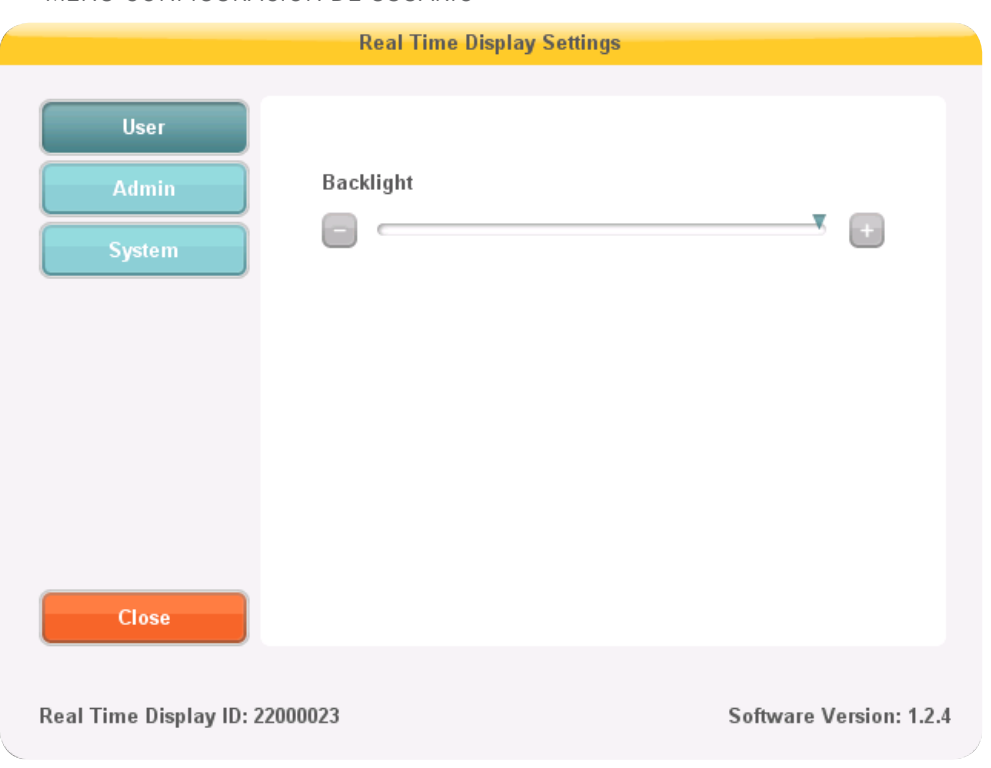

#### MENÚ CONFIGURACIÓN DE USUARIO

Figura 11. Menú Configuración de usuario

El menú Configuración de usuario consta de una pantalla.

Ajuste el nivel de retroiluminación de la pantalla moviendo la flecha horizontalmente. Este cambio surtirá efecto inmediatamente.

#### <span id="page-20-0"></span>MENÚ CONFIGURACIÓN DE ADMINISTRACIÓN

El menú Configuración de administración consta de cuatro pantallas. Para acceder a estas pantallas, pulse sobre la flecha que aparece en la esquina inferior derecha de cada pantalla.

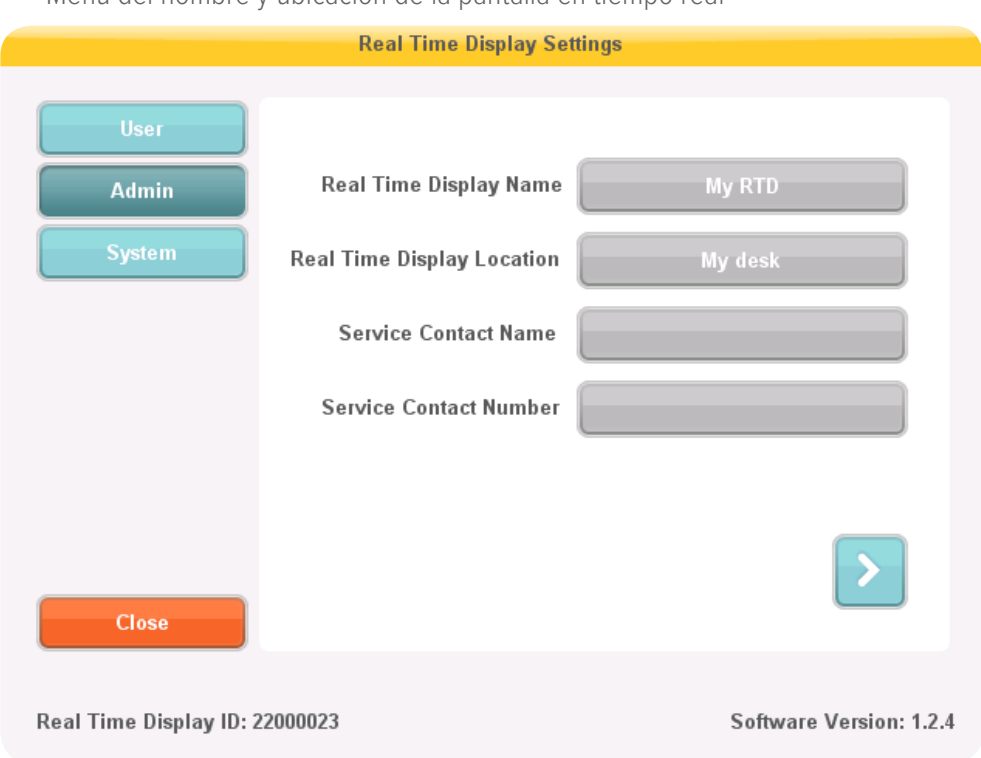

<span id="page-20-1"></span>Menú del nombre y ubicación de la pantalla en tiempo real

Figura 12. Menú de nombre y ubicación de la pantalla en tiempo real

Introduzca el nombre y ubicación de la pantalla en tiempo real. Esta información se utiliza para identificar la pantalla en tiempo real para que pueda detectarse en el gestor de dosis.

Introduzca el nombre de la persona de contacto del servicio técnico y el número del administrador del sistema RaySafe i2 local. La información de contacto del servicio técnico aparecerá en el área de notificación, en el lateral izquierdo de la descripción de la dosis personal.

Manual de usuario del sistema RaySafe i2 – Cómo utilizar la pantalla en tiempo real

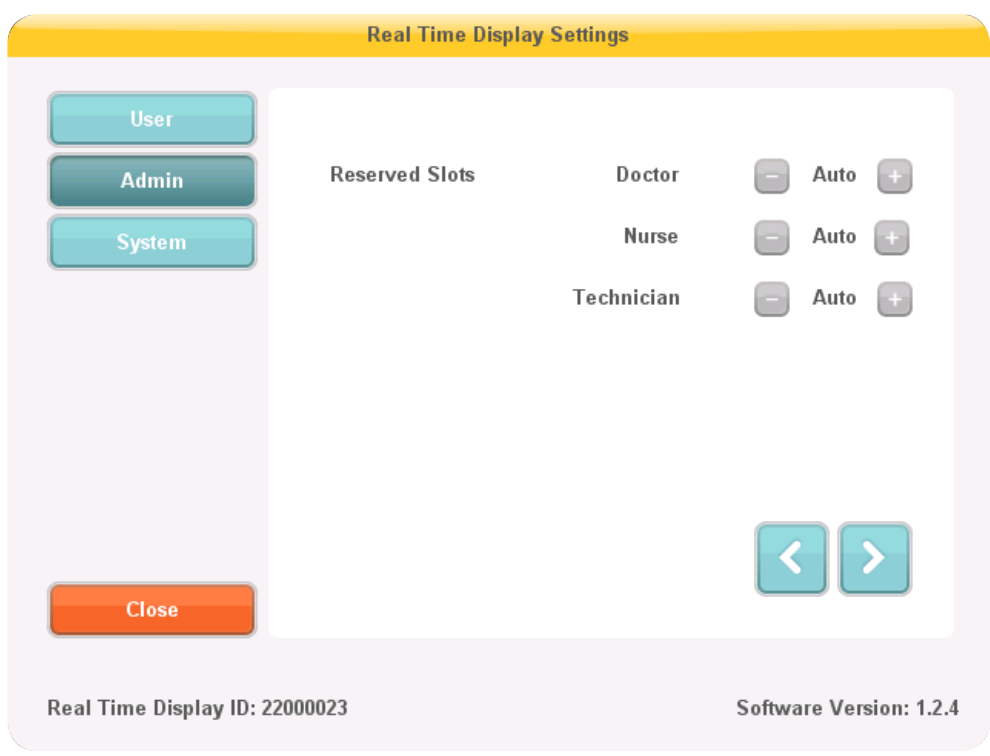

Menú Ranuras reservadas

Figura 13. Menú Ranuras reservadas

Esta es una opción de configuración opcional que se puede utilizar para reservar un número de ranuras de la vista en línea para las funciones médicas médico, enfermera y técnico (véase la figura anterior).

Si, por ejemplo, ha reservado tres ranuras para médicos, pero la pantalla en tiempo real sólo detecta una, habrá dos ranuras vacías antes de que aparezca la primera enfermera.

Si desea reservar ranuras para enfermeras, también tiene que reservar ranuras para médicos. Si desea reservar ranuras para técnicos, también tiene que reservar ranuras para médicos y enfermeras.

El comportamiento predeterminado "Auto" se basa en el estricto orden de llegada, es decir, que los dosímetros van apareciendo en la pantalla en el orden en el que la pantalla en tiempo real los detecta, clasificados según su función médica: médico, enfermera, técnico u otro. Se recomienda usar este valor.

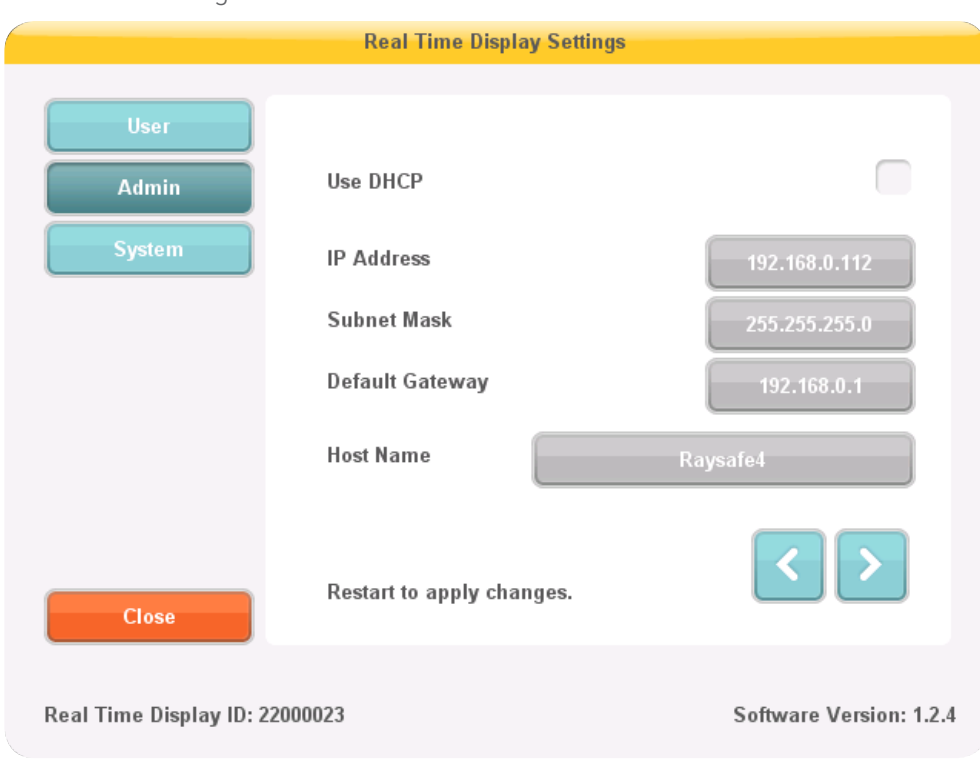

Menú de configuración de la red

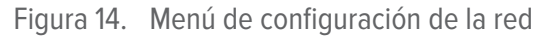

Configure la conexión de red entre la pantalla en tiempo real y el gestor de dosis (véase la figura anterior). Es posible que tenga que ponerse en contacto con el departamento de informática local para recibir la dirección IP.

Si cambia esta información, deberá reiniciar la pantalla en tiempo real.

**NOTA** La configuración de red sólo es aplicable si está utilizando el software del gestor de dosis.

<span id="page-23-0"></span>Manual de usuario del sistema RaySafe i2 – Cómo utilizar la pantalla en tiempo real

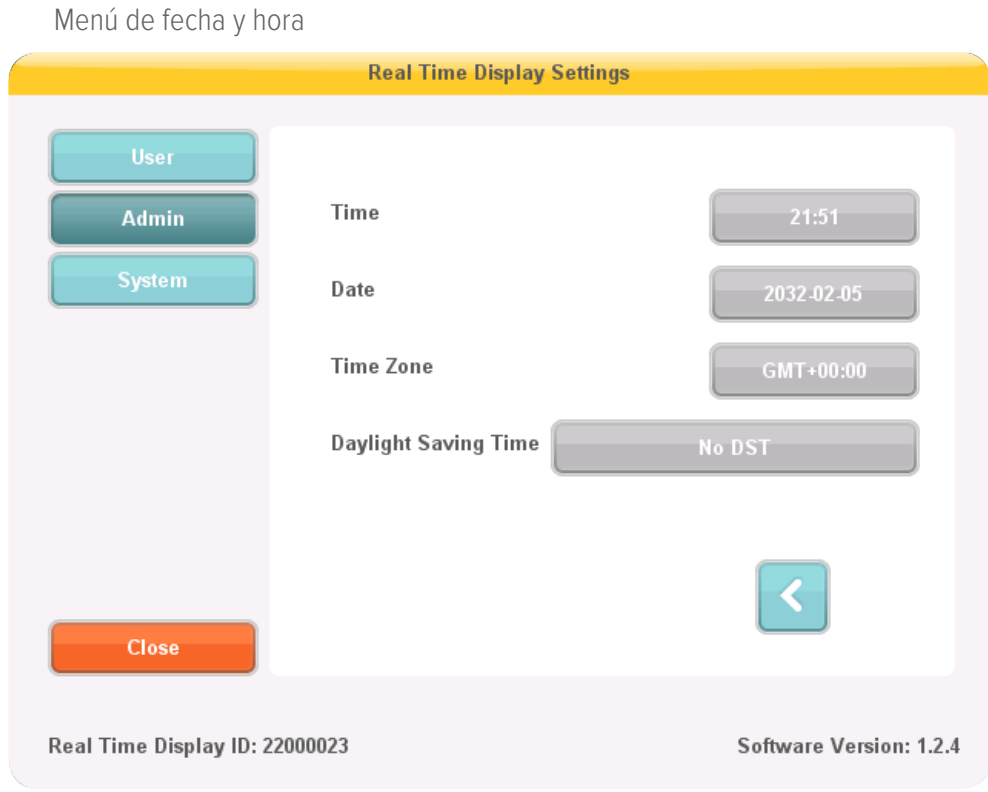

Figura 15. Menú de fecha y hora

Configure la fecha, hora, huso horario y horario de ahorro de luz diurna de la pantalla en tiempo real (véase la figura anterior).

En lo que respecta al horario de ahorro de luz diurna, puede gestionarlo manualmente o seleccionar una región de horario de ahorro de luz diurna en función de su huso horario. Las posibles regiones de horario de ahorro de luz diurna disponibles varían dependiendo de su huso horario actual.

Si decide gestionar el horario de ahorro de luz diurna manualmente, puede ponerlo en horario de invierno (+0 horas) o horario de verano (+1 horas). Si selecciona una región, el cambio entre horario de invierno y de verano se realizará automáticamente.

#### MENÚ DE CONFIGURACIÓN DEL SISTEMA

Este menú está destinado únicamente al personal técnico y se describe en un manual distinto.

#### CÓMO APAGAR LA PANTALLA EN TIEMPO REAL

Desenchufe el adaptador de alimentación.

# <span id="page-24-0"></span>MANTENIMIENTO

### CÓMO CALIBRAR LA PANTALLA EN TIEMPO REAL

Si la pantalla táctil no responde como debiera a la interacción con el usuario, es posible que deba ser recalibrada.

Siga las instrucciones siguientes para realizar dicha recalibración:

- 1. Presione y mantenga pulsada la pantalla de inicio que aparece al encender la pantalla en tiempo real hasta que aparezca la vista de configuración.
- 2. Siga las instrucciones que aparecen al final de la pantalla, así como las instrucciones que aparecerán en pantallas subsiguientes.

### <span id="page-24-1"></span>SINCRONIZACIÓN DEL HISTORIAL DE DOSIS CON UNA MEMORIA USB

Siga las instrucciones que aparecen a continuación para sincronizar el historial de dosis almacenado en la pantalla en tiempo real con una memoria USB:

- 1. Inserte una memoria USB en la parte trasera de la pantalla en tiempo real.
- 2. Pulse el botón Sincronizar a USB. La sincronización se iniciará. Puede tardar un rato en función de cuántos datos se hayan almacenado en la pantalla en tiempo real. Restablezca el historial almacenado en la pantalla en tiempo real pulsando el botón Restablecer.

### LIMPIEZA Y DESINFECCIÓN

De forma periódica, es necesario limpiar y desinfectar este producto. A continuación tiene algunas directrices para hacerlo.

- **ADVERTENCIA** Siempre hay que aislar el equipo de la corriente eléctrica principalmente antes de limpiarlo o desinfectarlo para evitar electrocuciones.
- **PRECAUCIÓN** No permita que agua ni ningún otro líquido penetre en el equipo, ya que esto podría provocar cortocircuitos eléctricos o corrosión del metal.

Las técnicas de limpieza y desinfección tanto del producto como de la habitación deben cumplir las leyes y regulaciones locales aplicables.

#### LIMPIEZA

Las partes esmaltadas y las superficies de aluminio deben limpiarse únicamente con un paño húmedo y un detergente suave; a continuación, deben frotarse con un paño de lana seco. No use nunca agentes limpiadores corrosivos, disolventes ni detergentes o abrillantadores abrasivos. Si no está seguro de las propiedades de un agente limpiador, no lo use.

Las partes cromadas sólo deben frotarse con un paño seco. No use abrillantadores abrasivos. Para preservar el acabado, utilice cera no abrasiva.

#### DESINFECCIÓN

Aquellas partes del producto que admitan este tratamiento, cables de conexión y accesorios incluidos, pueden desinfectarse frotándolos con un paño empapado en un agente adecuado. Nunca utilice desinfectantes corrosivos o disolventes. Si no esta seguro de las propiedades del desinfectante o disolvente, no lo use.

- **ADVERTENCIA** No use sprays desinfectantes inflamables o potencialmente explosivos. Este tipo de spray crea vapores que, al quemarse, pueden resultar mortales o provocar daños personales serios.
- **PRECAUCIÓN** No se recomienda desinfectar una sala con productos médicos utilizando un spray, ya que el vapor podría penetrar el producto y provocar un cortocircuito eléctrico, la corrosión del metal u otros daños.

Si decide utilizar sprays no inflamables ni explosivos, se debe desenchufar todo el equipo y dejar pasar algún tiempo para que se enfríe. Esto evita que las corrientes de convección introduzcan el spray en el producto. El producto debe cubrirse meticulosamente con un plástico, tras lo cual podrá empezar a utilizar el spray.

Una vez se hayan dispersado todas las trazas de vapor desinfectante, podrá quitar el plástico y el equipo en sí podrá desinfectarse de la forma recomendada.

Si se ha utilizado un spray, asegúrese de que todos los rastros de vapor se han dispersado antes de volver a encender el producto.

<span id="page-26-0"></span>Manual de usuario del sistema RaySafe i2 – Resolución de problemas

# RESOLUCIÓN DE PROBLEMAS

### PANTALLA EN TIEMPO REAL

Tabla 1. Resolución de problemas relacionados con la pantalla en tiempo real

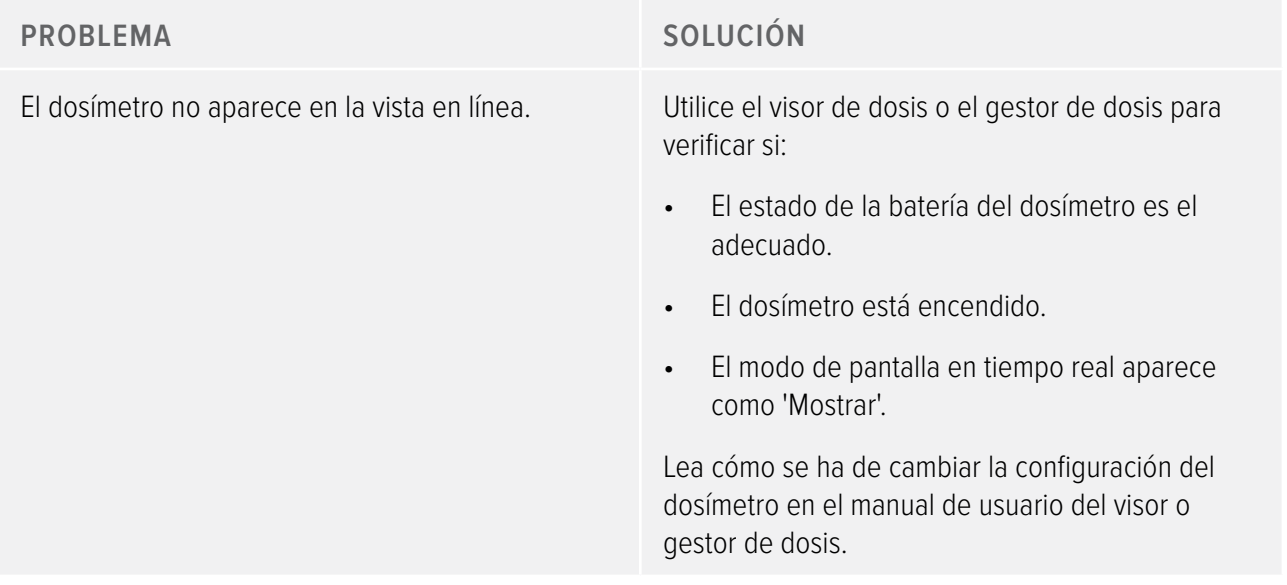

#### VISOR DE DOSIS, GESTOR DE DOSIS Y BASE

Tabla 2. Resolución de problemas relacionados con el visor de dosis, el gestor de dosis o la base

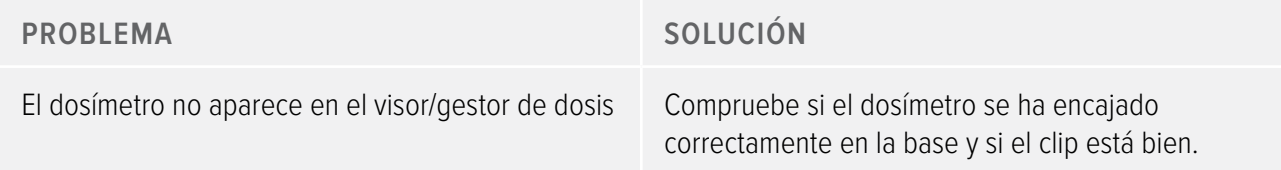

<span id="page-27-0"></span>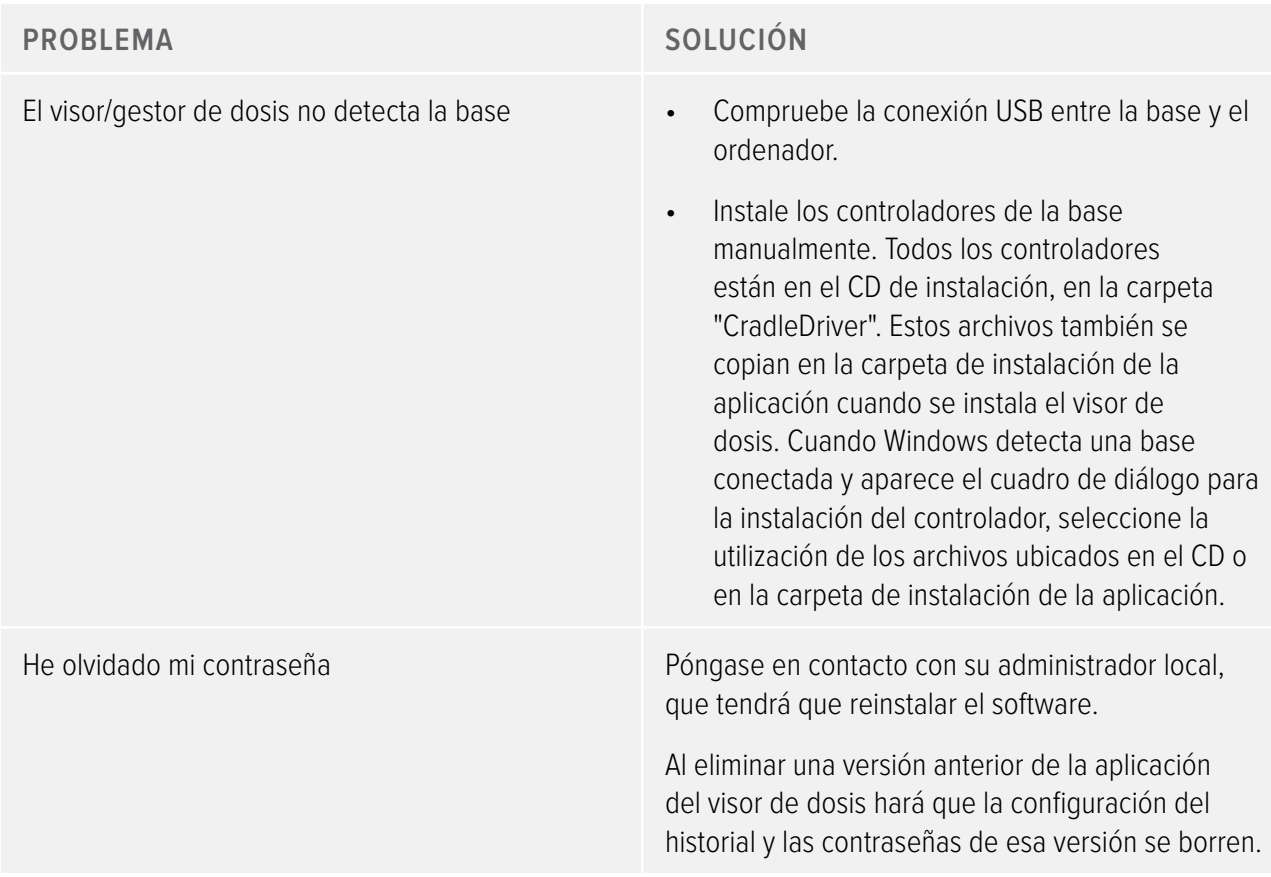

### OTROS MANUALES DE USUARIO

- El gestor de dosis se describe en un manual de usuario aparte que se puede encontrar en el menú de ayuda del gestor de dosis.
- El visor de dosis se describe en un manual de usuario aparte que se puede encontrar en el menú de ayuda del visor de dosis.
- Los dosímetros se describen en una guía rápida que se entrega junto con el dosímetro.
- Se puede encontrar más información sobre la instalación y mantenimiento en el manual del servicio técnico que viene con el sistema.

# <span id="page-28-0"></span>INFORMACIÓN IMPORTANTE SOBRE EL SISTEMA

### UTILIZACIÓN PREVISTA DEL SISTEMA RAYSAFE I2

Este producto debe instalarse, usarse y operarse en aplicación de los procedimientos de seguridad y las instrucciones de operación ofrecidas en estas instrucciones de uso con la función para la que ha sido diseñado. La función para la que ha sido diseñado este producto se describe a continuación. Sin embargo, nada de lo descrito en estas instrucciones de uso reduce las responsabilidades del usuario en cuanto a un juicio clínico sensato y al mejor procedimiento clínico.

El sistema RaySafe i2 es un sistema de monitorización electrónica de dosis de rayos X. El uso previsto es mejorar la conciencia que las personas que trabajan con o están en presencia de un equipo de diagnóstico por rayos X tienen sobre su dosis ocupacional (también llamadas dosis del personal).

Esta conciencia se centra en:

- una visualización gráfica del índice de dosis ocupacional en tiempo real mientras se trabaja con un equipo de rayos X en una sala de reconocimiento durante un procedimiento médico;
- acceso inmediato al historial de dosis ocupacional con fines informativos y de análisis.

Los beneficios del sistema RaySafe i2 son:

- hacer que la gente sea más consciente de la dosis ocupacional recibida durante un trabajo clínico con un equipo de diagnóstico por rayos X;
- visualizar inmediatamente el resultado de reducir las medidas de dosis ocupacional, por ejemplo, al cambiar la posición de una persona en una sala de reconocimiento.

El sistema RaySafe i2 no puede utilizarse como solución legal de registro de dosis ocupacional. El sistema RaySafe i2 no ha sido diseñado para que lo use el paciente.

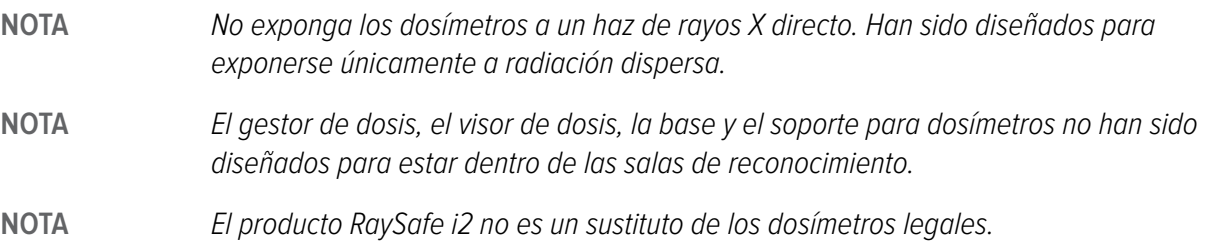

La instalación, uso y operación del sistema RaySafe i2 están sujetos a la ley de la jurisdicción(es) en la(s) que se está utilizando el sistema RaySafe i2. Los operadores sólo deben instalar, usar y operar el sistema RaySafe i2 de forma que no entre en conflicto con las leyes o regulaciones aplicables, que tienen fuerza de ley.

<span id="page-29-0"></span>La utilización del sistema de rayos X o del sistema RaySafe i2 para fines distintos de los determinados y expresamente establecidos por el fabricante, así como el uso u operación incorrectos de los mismos puede eximir al fabricante (o su agente) de toda o parte de la responsabilidad por el incumplimiento, daño o lesiones resultantes.

### COMPATIBILIDAD

El producto descrito en este manual no debe utilizarse en combinación con ningún otro producto o componente a menos que dicho producto o componente esté reconocido expresamente por Unfors RaySafe como compatible. (El fabricante dispone de una lista de los productos y componentes compatibles.)

Cualquier cambio y/o adición al producto sólo debe ser llevado a cabo por Unfors RaySafe o por un tercero expresamente autorizado por Unfors RaySafe para hacerlo. Tales cambios y/o adiciones deben ajustarse a todas las leyes y regulaciones aplicables en vigor en la(s) jurisdicción(es) correspondiente, así como a las mejores prácticas de ingeniería.

**ADVERTENCIA** Los cambios y/o adiciones al producto llevados a cabo por personas sin la formación adecuada y/o que utilicen recambios no aprobados pueden hacer que Unfors RaySafe revoque su garantía. Como sucede con todos los productos técnicos complejos, un mantenimiento realizado por personas no debidamente cualificadas y/o el uso de repuestos no aprobados puede provocar que se dañe el producto y que se produzcan lesiones personales.

### DOCUMENTACIÓN TÉCNICA

Si así se solicita, Unfors RaySafe puede compartir diagramas de circuitos, listas de componentes, descripciones, instrucciones de calibración y demás información que pudiera ayudar al personal del servicio técnico a reparar aquellas partes del sistema RaySafe i2 que se han designado como reparables.

### CONFORMIDAD

El sistema RaySafe i2 se ajusta a todos los estándares y leyes nacionales e internacionales relevantes. Si así se le solicita, su representante local de Unfors RaySafe o el fabricante le puede facilitar información sobre conformidad.

### FORMACIÓN

Los usuarios de este producto deben de haber recibido formación adecuada para su uso seguro y eficaz antes de intentar operar el producto descrito en estas instrucciones de uso. Los requisitos de formación para este tipo de dispositivo varían dependiendo del país. Los usuarios deben asegurarse de recibir la formación adecuada de acuerdo con las leyes o regulaciones locales.

<span id="page-30-0"></span>Si necesita más información sobre la formación para el uso de este producto, póngase en contacto con su representante local de Unfors RaySafe.

### REQUISITOS DEL SISTEMA

El visor de dosis y el gestor de dosis tienen los requisitos del sistema siguientes:

- Sistemas operativos: Windows 7, Windows Vista o Windows XP
- .NET 3.0 (gestor de dosis: .NET 3.5)
- Al menos un puerto USB disponible
- Al menos 1 GB de memoria disponible
- Al menos 1 GB de espacio disponible en el disco duro
- Resolución de pantalla recomendada de, al menos, 1024 x 768 (gestor de dosis: al menos 1280 x 1024)

# <span id="page-31-1"></span><span id="page-31-0"></span>DATOS TÉCNICOS

### RADIOLOGÍA DEL DOSÍMETRO

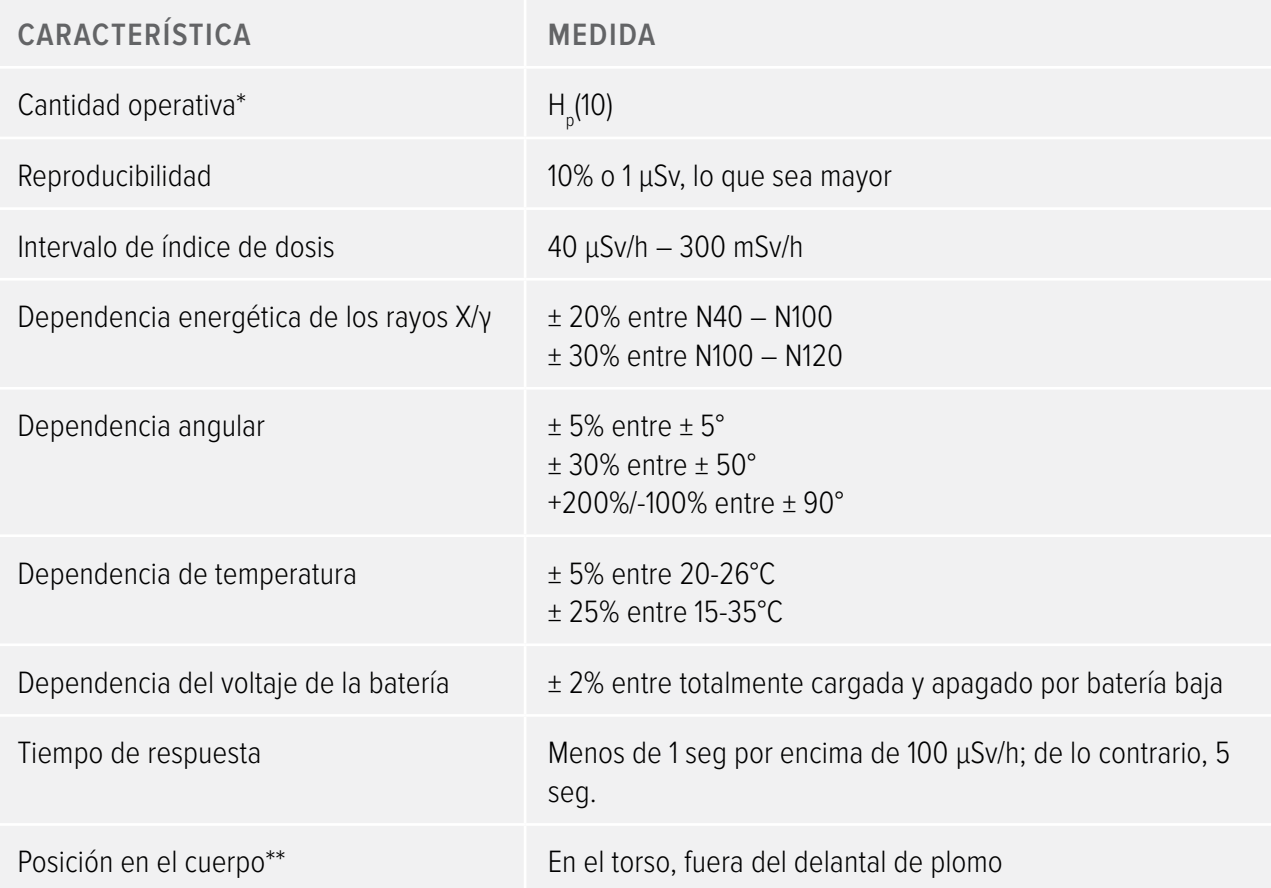

\*) H<sub>p</sub>(10): Dosis personal equivalente a un profundidad de 10 mm de acuerdo con ISO 4037.

\*\*) Posición en el cuerpo: La medición H<sub>p</sub>(10) sólo es válida para una posición en el torso, fuera de cualquier tipo de delantal de plomo u otra protección. (Para determinar la dosis efectiva para un usuario, se deben utilizar otros medios para estimar cosas como la radiación medioambiental y la eficacia de la protección.)

### <span id="page-31-2"></span>MEMORIA DEL DOSÍMETRO

El dosímetro tiene dos memorias de datos para dosis:

• La memoria para dosis acumuladas, en la que el dosímetro almacena los valores de las dosis acumuladas cada hora durante toda la vida útil del dosímetro.

- <span id="page-32-0"></span>• La memoria para índices de dosis, en la que el dosímetro almacena *muestras de índices de dosis*. Cuando la radiación supera los 40 µSv/h, el dosímetro almacena una muestra por segundo. Esta memoria está limitada a 3600 muestras de un segundo.
	- **NOTA** Cuando la memoria de índices de dosis está llena, los datos más antiguos se sobrescriben con los datos más recientes.

### <span id="page-32-1"></span>MEMORIA DE LA PANTALLA EN TIEMPO REAL

La pantalla en tiempo real almacena la información de dosis y la información de los dosímetros que se han conectado.

Dado que la pantalla en tiempo real no está limitada a 3600 segundos de memoria para índices de dosis, la información transmitida desde el dosímetro será más detallada. Cuando se conecta un dosímetro a la pantalla en tiempo real, dicho dosímetro transmitirá continuamente las exposiciones medidas.

**NOTA** Cuando la memoria de la pantalla en tiempo real está llena, los datos más antiguos se sobrescriben.

La capacidad de la pantalla en tiempo real depende del número de dosímetros que se han mantenido en línea y del número de muestras de índices de dosis. Ejemplo de capacidad de almacenamiento: 290 horas de exposición para 50 dosímetros cada uno.

### TRANSFERENCIA DE LOS DATOS DE DOSIS DEL DOSÍMETRO A LA PANTALLA EN TIEMPO REAL

Cuando un dosímetro entra dentro del radio de alcance de la pantalla en tiempo real, transferirá sus datos a la pantalla en tiempo real (los valores de dosis acumulada que el dosímetro ha registrado desde la última vez que estuvo en radio). Si un dosímetro está dentro del radio de alcance de la pantalla en tiempo real estando expuesto a radiación, el dosímetro también empezará a enviar muestras de índices de dosis cada segundo.

### MEMORIAS DEL DOSÍMETRO Y LA PANTALLA EN TIEMPO REAL/VISOR DE DOSIS

Las muestras de índices de dosis que se han sobrescrito en la memoria para índices de dosis del dosímetro pueden seguir estando disponibles en la pantalla en tiempo real.

Si no hay ninguna muestra de índice de dosis en la pantalla en tiempo real ni en la memoria para índices de dosis del dosímetro, la pantalla en tiempo real y el visor de dosis mostrarán en su lugar los valores medios de los índices de dosis basados en los valores de dosis acumulada (véase la figura siguiente).

La falta de muestras de índices de dosis en la pantalla en tiempo real y/o las memorias del visor de dosis se produce cuando:

#### <span id="page-33-0"></span>Manual de usuario del sistema RaySafe i2 – Datos técnicos

- El dosímetro estaba fuera del alcance de la pantalla en tiempo real cuando se expuso a la radiación.
- Se han sobrescrito los muestras de índices de dosis en la memoria del dosímetro.

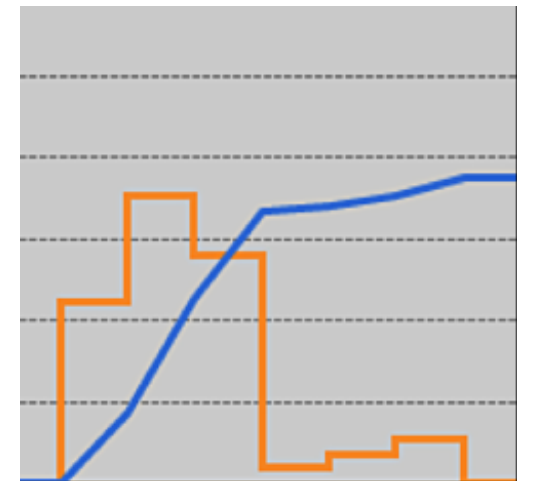

Figura 16. Gráfico visor de dosis/gestor de dosis. Si no hay muestras de índices de dosis, la curva amarilla muestra los valores medios por hora calculados a partir de la dosis acumulada (curva azul).

**NOTA** El mismo efecto ilustrado en la figura anterior también se obtiene al desactivar la casilla Mostrar detalles del panel de filtro de datos.

### GESTOR DE TIEMPO

El dosímetro registra el historial en la hora local sin ajustes de horario de ahorro de luz diurna. El ajuste de horario de ahorro de luz diurna se realiza en la pantalla en tiempo real, el visor de dosis o el gestor de dosis cuando se presenta el historial.

Cuando cambia el horario de ahorro de luz diurna, pasa lo siguiente:

- Cuando cambia al horario de verano, se añade al registro una hora más sin datos de dosis.
- Cuando cambia al horario de invierno, se fusionan dos horas de datos en una sola. En esta hora no habrá ningún dato de índice de dosis. Cuando se pasa del horario de verano al horario de invierno, los datos de dosis de las dos horas fusionadas no se muestran.

### <span id="page-33-1"></span>CARACTERÍSTICAS TÉCNICAS

#### RADIO DE COMUNICACIÓN

• El radio de alcance de la comunicación entre un dosímetro frente a la pantalla en tiempo real y la pantalla en tiempo real es de, al menos, 10 metros libres en un quirófano.

#### Manual de usuario del sistema RaySafe i2 – Datos técnicos

- El radio de comunicación para Europa cumple los requisitos de la directiva 1995/5/CE sobre equipos de radio y telecomunicación (R&TTE).
- El radio de comunicación para los EE. UU. cumple los requisitos de la FCC Declaration of Conformity.

PANTALLA EN TIEMPO REAL

Tabla 3. Características técnicas de la pantalla en tiempo real

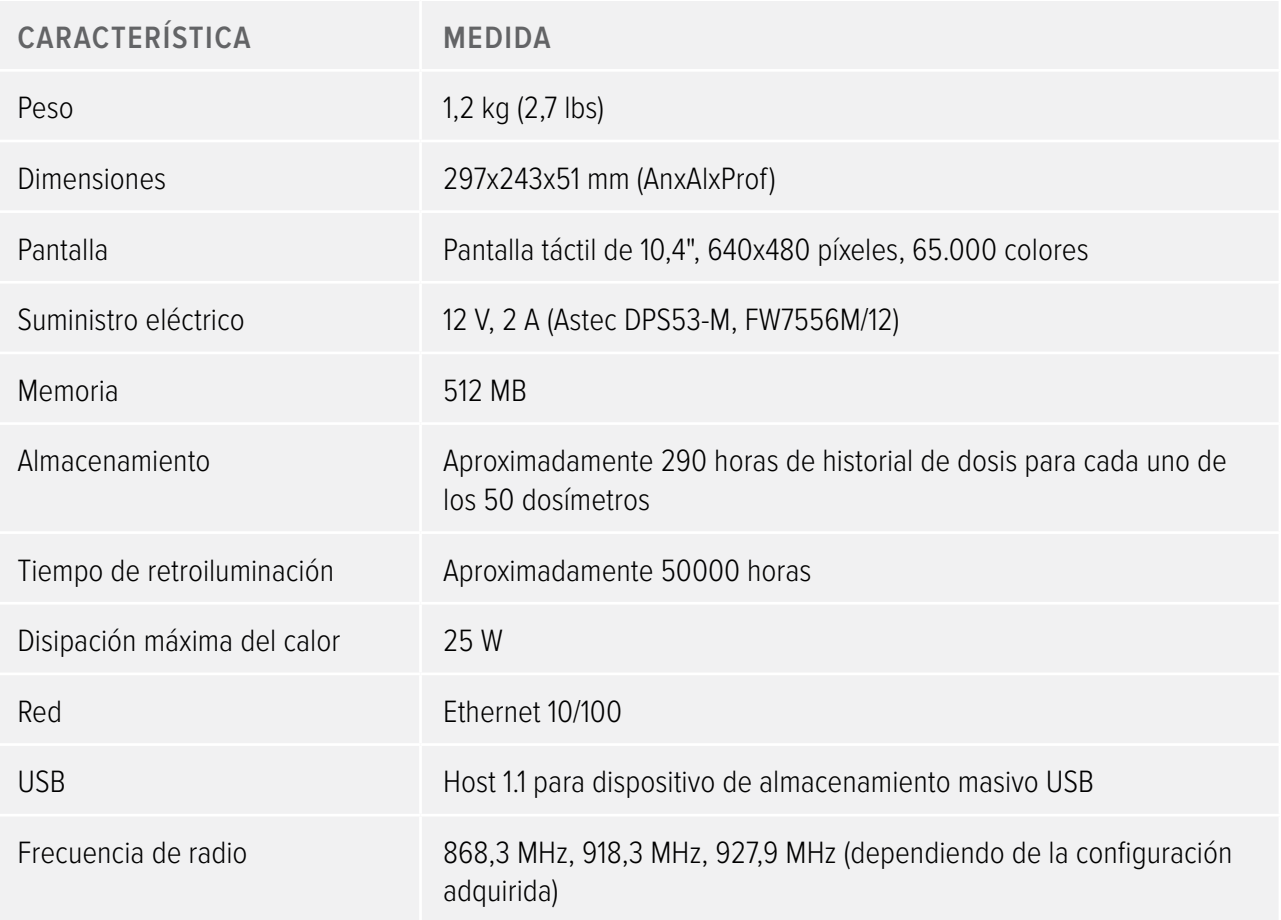

#### DOSÍMETRO

Tabla 4. Características técnicas del dosímetro

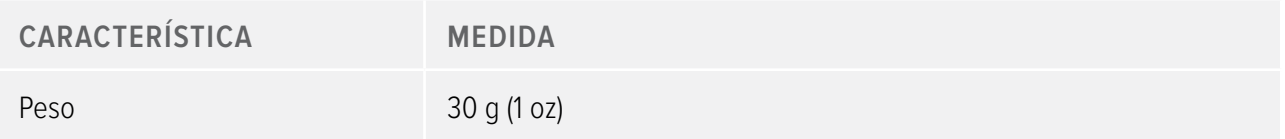

#### Manual de usuario del sistema RaySafe i2 – Datos técnicos

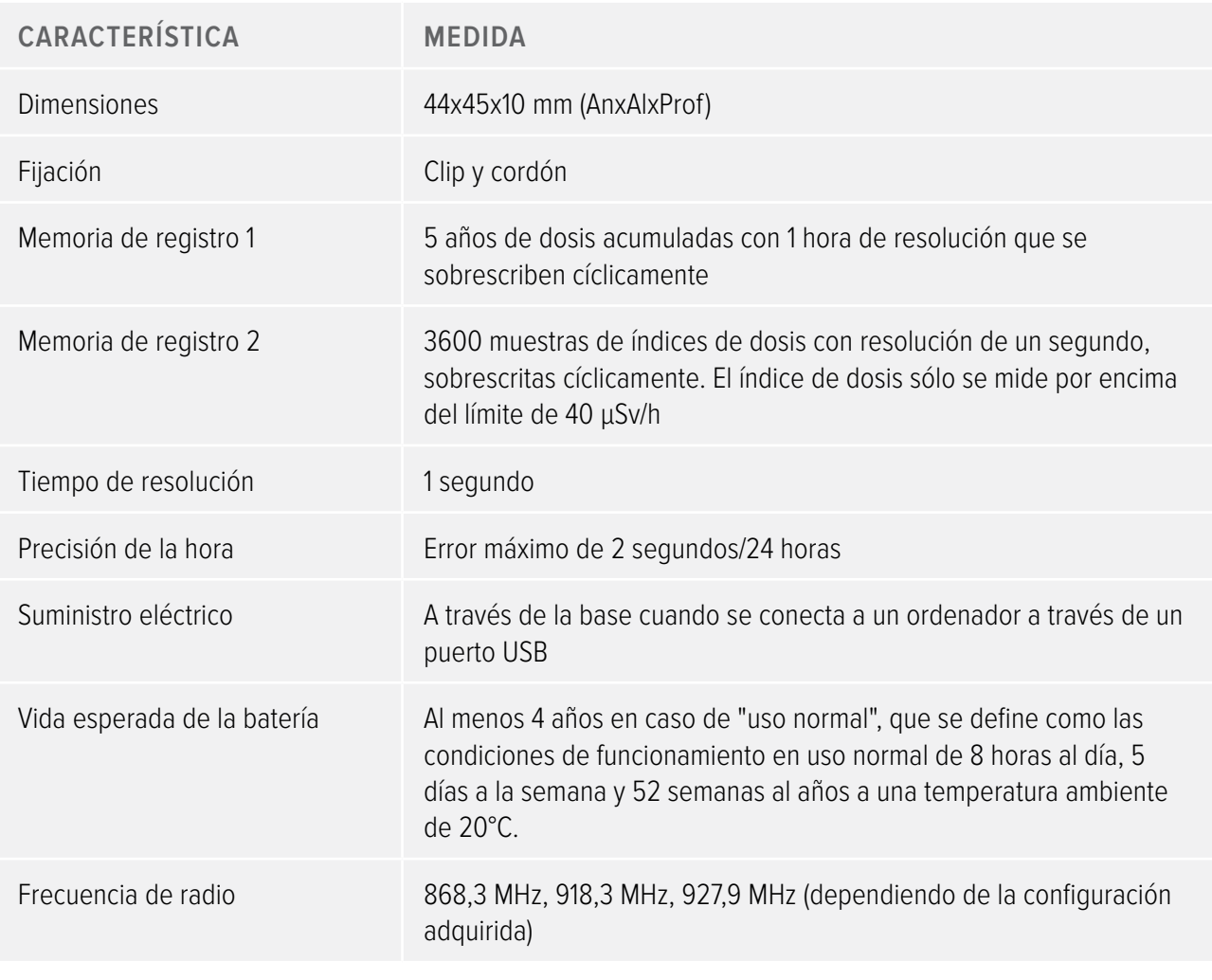

#### BASE

Tabla 5. Características técnicas de la base

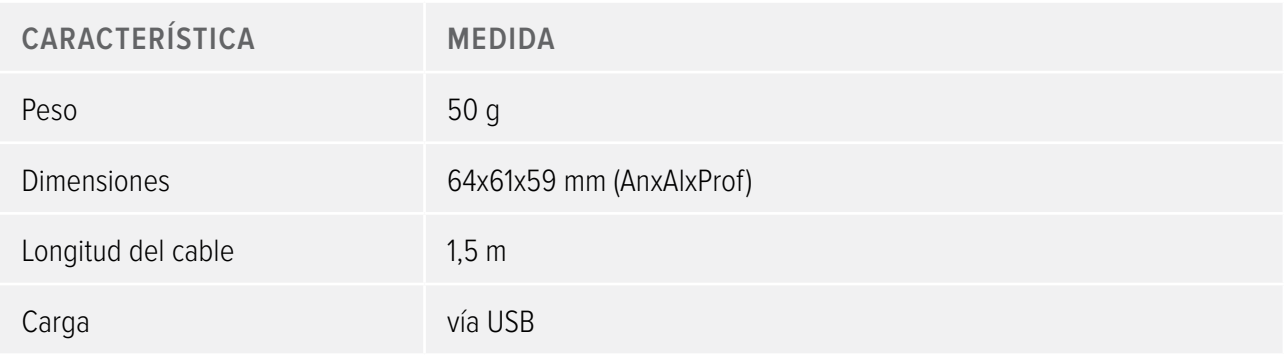

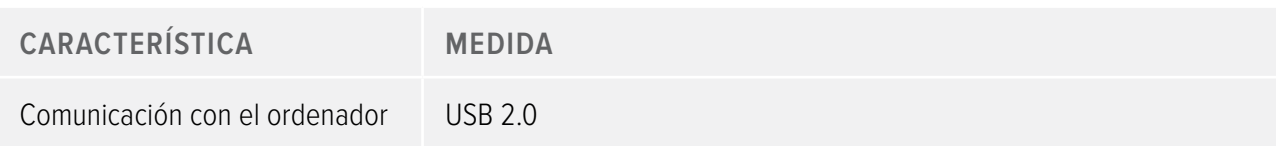

### <span id="page-37-0"></span>CONDICIONES CLIMÁTICAS

Clases: C1

Interior, temperatura controlada

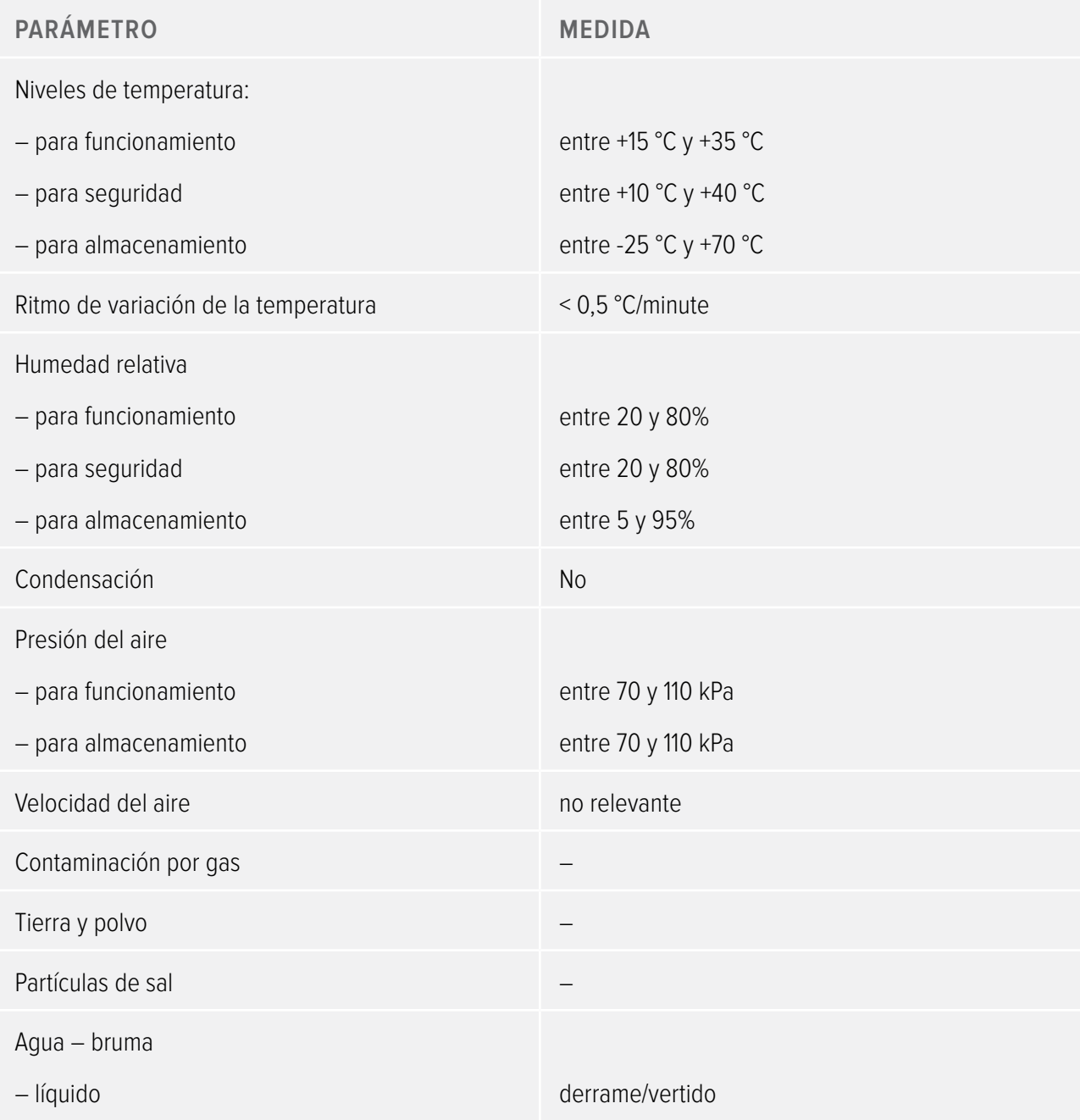

### <span id="page-38-0"></span>REQUISITOS DE SEGURIDAD Y PRIVACIDAD

#### ANTIVIRUS

No hay ninguna solución AVS instalada en el dispositivo Windows CE debido a las medidas de seguridad adoptadas para reducir la superficie de ataque.

#### PUERTOS DE RED

Los puertos y protocolos siguientes están abiertos en la pantalla en tiempo real para la comunicación con el gestor de dosis:

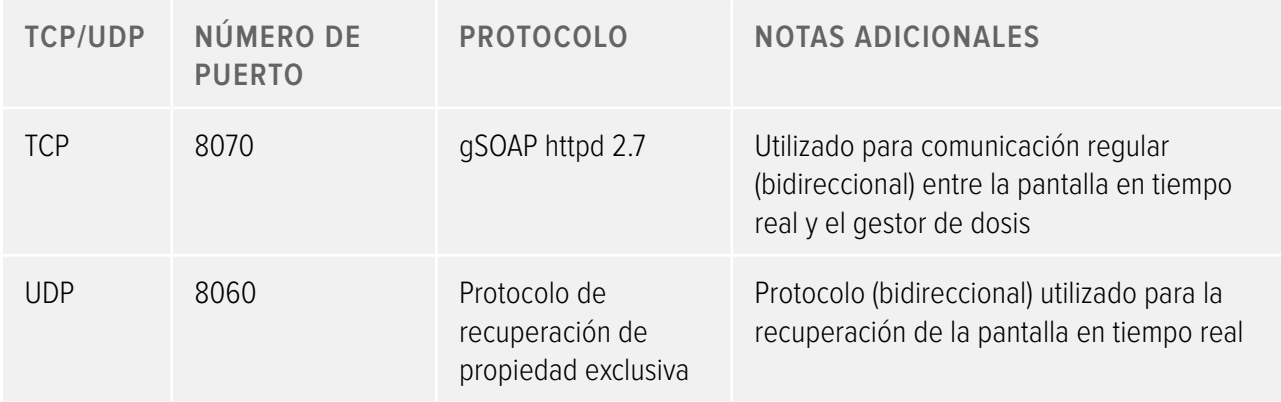

#### ENCRIPTACIÓN

Los datos de RaySafe i2 se encriptan durante la transmisión, en reposo en la pantalla en tiempo real, y se almacenan en una base de datos encriptada del gestor de dosis.

## <span id="page-39-0"></span>SEGURIDAD

### INSTRUCCIONES DE SEGURIDAD IMPORTANTES

Si el sistema RaySafe i2 no funciona correctamente o hay algún daño visible, póngase en contacto con su representante de Unfors RaySafe, que se encargará de realizar las acciones adecuadas para que ni el personal ni los pacientes sufran daños.

Manipule el hardware y el software con cuidado. Asegúrese de que el hardware y el software se utilizan y almacenan en un entorno seguro para evitar los accesos no autorizados.

#### MANTENIMIENTO Y FALLOS

**ADVERTENCIA** No utilice el producto para ninguna aplicación hasta que esté seguro de que se han realizado correctamente las comprobaciones de usuario de rutina y de que el mantenimiento periódico del producto está al día. Si sabe (o sospecha) que alguna de las partes del producto es defectuosa o está ajustada incorrectamente, NO USE el producto hasta que se haya reparado. Si se utiliza el producto con componentes defectuosos o incorrectamente ajustados, el usuario o el paciente podría exponerse a radiación o a otros riesgos para la seguridad. Esto podría provocar daños personales serios o fatales, o podría llevar a un diagnóstico clínico incorrecto/tratamiento clínico inadecuado.

#### CONCIENCIA DE SEGURIDAD

**ADVERTENCIA** No utilice el producto para ninguna aplicación hasta que haya leído, entendido y aprendido toda la información de seguridad, así como los procedimientos de seguridad y emergencia que aparecen en el apartado Seguridad. Operar el producto sin saber cómo utilizarlo correctamente podría provocar daños personales serios o fatales. También podría dar lugar a diagnósticos clínicos incorrectos o a la aplicación de un tratamiento clínico inadecuado.

#### FORMACIÓN ADECUADA

**ADVERTENCIA** No utilice el producto para ninguna aplicación hasta que haya recibido la formación adecuada para su utilización segura y eficaz. Si desconfía de su habilidad para utilizar este producto con seguridad y eficacia, NO LO UTILICE. Utilizar este producto sin la formación adecuada podría dar lugar a daños personales serios o fatales. También podría dar lugar a diagnósticos clínicos incorrectos o a la aplicación de un tratamiento clínico inadecuado.

<span id="page-40-0"></span>**ADVERTENCIA** No utilice el producto con pacientes a menos que conozca todas sus capacidades y funciones. La utilización de este producto sin tener estos conocimientos puede comprometer su eficacia y/o reducir la seguridad del paciente, la suya propia y la de los demás.

#### DISPOSITIVOS DE SEGURIDAD

**ADVERTENCIA** No intente nunca quitar, modificar, anular o frustrar ningún dispositivo de seguridad del producto. Interferir con alguno de los dispositivos de seguridad podría provocar daños personales serios o fatales.

#### UTILIZACIÓN PREVISTA Y COMPATIBILIDAD

**ADVERTENCIA** No utilice el producto para otra función que la prevista. Utilice el producto únicamente con los productos reconocidos como compatibles por Unfors RaySafe. La utilización del producto para objetivos no previstos o con productos incompatibles podría provocar daños serios o fatales. También podría dar lugar a diagnósticos clínicos incorrectos o a la aplicación de un tratamiento clínico inadecuado.

### SEGURIDAD ELÉCTRICA

**ADVERTENCIA** No quite tapas ni cables de este producto. En este producto hay voltajes eléctricos peligrosos. Quitar tapas y cables podría provocar daños personales serios o fatales.

Sólo el personal técnico cualificado y autorizado puede quitar las tapas o los cables. Utilice este producto en habitaciones o áreas que cumplan todas las leyes aplicables (o regulaciones con fuerza de ley) en cuanto a la seguridad eléctrica de este tipo de producto.

Aisle eléctricamente este producto del suministro eléctrico principal antes de limpiarlo o desinfectarlo.

### SEGURIDAD MECÁNICA

**ADVERTENCIA** No quite las tapas de este producto. Quitar las tapas podría provocar daños personales serios o fatales.

Sólo el personal técnico cualificado y autorizado puede quitar las tapas. En este contexto, por cualificado se entiende aquellos legalmente autorizados a trabajar en este tipo de producto eléctrico médico en la jurisdicción(es) en la se utiliza el producto y por autorizado se entiende aquellos autorizados por el uso del producto.

<span id="page-41-0"></span>Manual de usuario del sistema RaySafe i2 – Seguridad

### SEGURIDAD EN CASO DE EXPLOSIÓN

- **ADVERTENCIA** No utilice este producto en presencia de gases o vapores explosivos, como ciertos gases anestésicos.
- **ADVERTENCIA** No use sprays desinfectantes inflamables o potencialmente explosivos.
- **ADVERTENCIA** La utilización de este producto en un entorno distinto a aquel para el que fue diseñado puede provocar fuego o una explosión.

#### SEGURIDAD CONTRA INCENDIOS

La utilización de un producto eléctrico en un entorno distinto a aquel para el que fue diseñado puede provocar fuego o una explosión.

Se deben aplicar, observar y respetar las regulaciones contra incendios para el tipo de área médica utilizada. Debe de haber extintores disponibles tanto para incendios eléctricos como no eléctricos.

**ADVERTENCIA** En los incendios eléctricos o químicos, utilice únicamente extintores etiquetados específicamente para estos menesteres. La utilización de agua u otros líquidos en incendios eléctricos puede provocar daños personales serios o fatales.

Si es seguro hacerlo, intente aislar el producto del suministro eléctrico y del resto de objetos antes de intentar apagar el fuego. Esto reducirá el riesgo de electrocución.

### DESCARGA ELECTROSTÁTICA (ESD)

- **PRECAUCIÓN** Espere siempre, al menos, diez segundos después de haber apagado el producto antes de volver a encenderlo.
- **PRECAUCIÓN** Utilice siempre los procedimientos, sistemas de protección y productos estáticos adecuados antes de abrir y manipular el producto. Este producto contiene componentes que son sensibles a la electrostática. Si no se utilizan procedimientos de ESD se pueden producir daños en estos componentes. Este tipo de daño a los componentes no queda cubierto por la garantía de Unfors RaySafe.

Las conexiones a partes sensibles se identifican mediante este símbolo de advertencia.

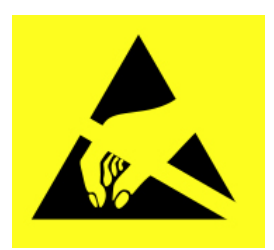

<span id="page-42-0"></span>La ESD puede provocar un voltaje importante, lo que puede provocar daños en los circuitos impresos o en el resto de componentes del sistema.

Los daños por ESD son acumulativos y quizá no se vean en un primer momento como sucedería con un fallo grave, pero pueden degradar su rendimiento. Por lo tanto, utilice siempre los procedimientos de manipulación de ESD adecuados. La ESD puede ser el resultado de condiciones con poca humedad o el uso del equipo eléctrico en alfombras, lino o ropa.

### COMPATIBILIDAD ELECTROMAGNÉTICA (EMC)

Este producto Unfors RaySafe cumple las leyes y estándares nacionales e internacionales relevantes sobre compatibilidad electromagnética (EMC) para este tipo de producto cuando se utiliza como está previsto. Estas leyes y estándares definen los niveles de emisión electromagnética permisible para el equipo y su inmunidad requerida a las interferencias electromagnéticas de fuentes externas.

Otros productos eléctricos que superen los límites definidos en estos estándares de EMC podrían, bajo circunstancias inusuales, afectar al correcto funcionamiento del producto.

- Los equipos de tecnología de la información (ITE) y los productos eléctricos médicos requieren la aplicación de precauciones especiales en cuanto a la EMC, y deben instalarse y ponerse en funcionamiento de acuerdo con la información de EMC proporcionada en los documentos anexos.
- El uso de accesorios y cables ajenos a los especificados puede provocar un aumento de las emisiones o una reducción de los niveles de inmunidad.
- El producto no debe utilizarse junto a o apilados con otros productos y, si esto fuera necesario, debería observarse para verificar su correcto funcionamiento.

Este equipo ha sido diseñado para su uso en un entorno hospitalario. Su utilización fuera del ámbito hospitalario podría comprometer la compatibilidad electromagnética.

La pantalla en tiempo real y el dosímetro cumplen la parte 15 de la normativa de la FCC. El funcionamiento está sujeto a las condiciones siguientes: (1) Este dispositivo no debe provocar interferencias nocivas y (2) este dispositivo debe aceptar cualquier interferencia recibida, incluidas las interferencias causadas por operaciones no deseadas.

Los cambios o modificaciones del equipo no aprobados expresamente por la parte responsable podría anular la autorización del usuario para operar el equipo.

Este dispositivo cumple los estándares de la RSS para los productos exentos de licencia de las industria canadiense.

Operation is subject to the following two conditions: (1) This device may not cause interference, and (2) this device must accept any interference, including interference that may cause undesired operation of the device. Le présent appareil est conforme aux CNR d'Industrie Canada applicables aux appareils radio exempts de licence. L'exploitation est autorisée aux deux conditions suivantes : (1) l'appareil ne doit pas produire de brouillage, et (2) l'utilisateur de l'appareil doit accepter tout brouillage radioélectrique subi, même si le brouillage est susceptible d'en compromettre le fonctionnement.

Este aparato digital de clase A cumple la norma ICES-003 canadiense.

Cet appareil numérique de la classe A est conforme à la norme NMB-003 du Canada.

La pantalla en tiempo real y el dosímetro han sido sometidos a pruebas y se ha demostrado que cumplen los límites para un dispositivo digital de clase A de acuerdo con el apartado 15 de las normas de la FCC. Estos límites han sido diseñados para proporcionar una protección razonable contra las interferencias nocivas cuando el equipo se opera en un entorno comercial. Este equipo genera, utiliza y puede radiar energía de radiofrecuencia y, si no se ha instalado y utilizado de acuerdo con el manual de instrucciones, puede provocar interferencias nocivas a las comunicaciones de radio. La utilización de este equipo en un área residencial puede provocar interferencias nocivas; en este caso, el usuario deberá corregir la interferencia a su propia cuenta y riesgo.

#### TELÉFONOS MÓVILES Y EQUIPOS DE RF SIMILARES

El sistema RaySafe i2 ha sido diseñado para su utilización en un entorno electromagnético en el que las alteraciones de RF irradiadas están controladas.

#### **PRECAUCIÓN** Las comunicaciones portátiles o móviles por RF pueden afectar al equipo eléctrico médico. Tenga cuidado al utilizar estos dispositivos de comunicación dentro del radio especificado para dispositivos eléctricos médicos.

El cliente o usuario del sistema RaySafe i2 puede ayudar a la prevención de interferencias electromagnéticas manteniendo una distancia mínima entre el equipo de comunicación por RF portátil o móvil (transmisores) y el sistema RaySafe i2, como se recomienda a continuación, en función de la potencia máxima de salida del equipo de comunicaciones:

- Una distancia mínima de 20 cm entre el dosímetro y el teléfono móvil o dispositivo electrónico regular (p. ej. un ordenador).
- Una distancia mínima de 50 cm entre un dosímetro y un dispositivo médico o radiador (p. ej. un router inalámbrico).
	- **NOTA** Estas directrices quizá no se apliquen en todas las situaciones. La propagación electromagnética se ve afectada por la absorción y reflexión de estructuras, objetos y personas.

### <span id="page-44-0"></span>SEGURIDAD ESPECÍFICA DE LA MODALIDAD

#### **ADVERTENCIA** Durante la comunicación entre la pantalla en tiempo real y los dosímetros, los datos personales se transmiten por el aire.

Tenga cuidado al usar un dosímetro estando cerca de un paciente y asegúrese de que dicho dosímetro no se cae ni entra en contacto con otro equipo (como un catéter), ya que esto podría poner en riesgo el procedimiento.

No lleve ningún dosímetro en un entorno desconocido (por ejemplo, otro hospital). Si visita entornos desconocidos, existe el riesgo de que los datos personales queden registrados allí. Para el registro adecuado de los datos de la dosis ocupacional, utilice únicamente el dosímetro dentro del entorno designado.

Unfors RaySafe declara que todos los productos RaySafe i2 con marca CE que incorporan funciones de equipo terminal de radio y telecomunicaciones cumplen los requisitos básicos y demás provisiones relevantes de la directiva 1999/5/CE.

### PRECAUCIONES, SEGURIDAD Y PRIVACIDAD DE LA RED

#### FUNCIÓN DEL CLIENTE EN LA COLABORACIÓN DE SEGURIDAD DEL PRODUCTO

Reconocemos que la seguridad de los productos Unfors RaySafe es una parte importante de su estrategia profunda de seguridad en sus instalaciones. Sin embargo, estos beneficios sólo pueden percibirse si implementa una estrategia exhaustiva y a varios niveles (incluyendo políticas, procesos y tecnologías) para proteger la información y el sistema de las amenazas externas e internas.

Al seguir la práctica estándar de la industria, su estrategia debería tratar la seguridad física, la seguridad operacional, la seguridad de los procedimientos, la gestión de riesgos, las políticas de seguridad y la planificación de contingencias. La implementación práctica de elementos de seguridad técnica varía en función del lugar y se pueden utilizar una serie de tecnologías como cortafuegos, software para la búsqueda de virus, tecnologías de autenticación, etc.

Al igual que sucede con cualquier sistema basado en ordenadores, deben tomarse medidas de protección para que el cortafuegos y/o el resto de dispositivos de seguridad estén debidamente instalados entre el sistema médico y cualquier sistema accesible externamente.

La administración de veteranos de los EE. UU. ha desarrollado una arquitectura de aislamiento de los dispositivos médicos ampliamente utilizada para este fin. Este perímetro y estas defensas de la red son elementos esenciales para una estrategia de seguridad exhaustiva de los dispositivos médicos.

### <span id="page-45-0"></span>SUSTANCIAS Y ELEMENTOS TÓXICOS O PELIGROSOS

#### MATERIALES DE PERCLORATO

En este producto, hay materiales de perclorato en las pilas de botón de litio y/o en las baterías. Estos materiales deben manipularse con cuidado. Para obtener más información, visite: http://www.dtsc.ca.gov/ hazardouswaste/perchlorate

#### DECLARACIÓN REACH

La declaración REACH exige que Unfors RaySafe proporcione información química sobre las Sustancias Químicas Muy Preocupantes (SVHC) si su presencia supera el 0,1% del peso del producto. Los componentes del equipo eléctrico y electrónico pueden contener ftalatos por encima del umbral (p. ej. bis(2-etil(hexil)ftalato), CAS núm.: 117-81-7). Para obtener más información, póngase en contacto con su representante de Unfors RaySafe.

### DESCRIPCIÓN DE LA ETIQUETA DEL EQUIPO

Este apartado describe las etiquetas del producto RaySafe i2 y sus ubicaciones.

**NOTA** Alguna de la información (como la frecuencia, tipo, fecha de fabricación y otras marcas) de las etiquetas del producto RaySafe i2 puede ser distinta a la de los ejemplos aquí mostrados.

#### EXPLICACIÓN DE LOS SÍMBOLOS DE LAS ETIQUETAS

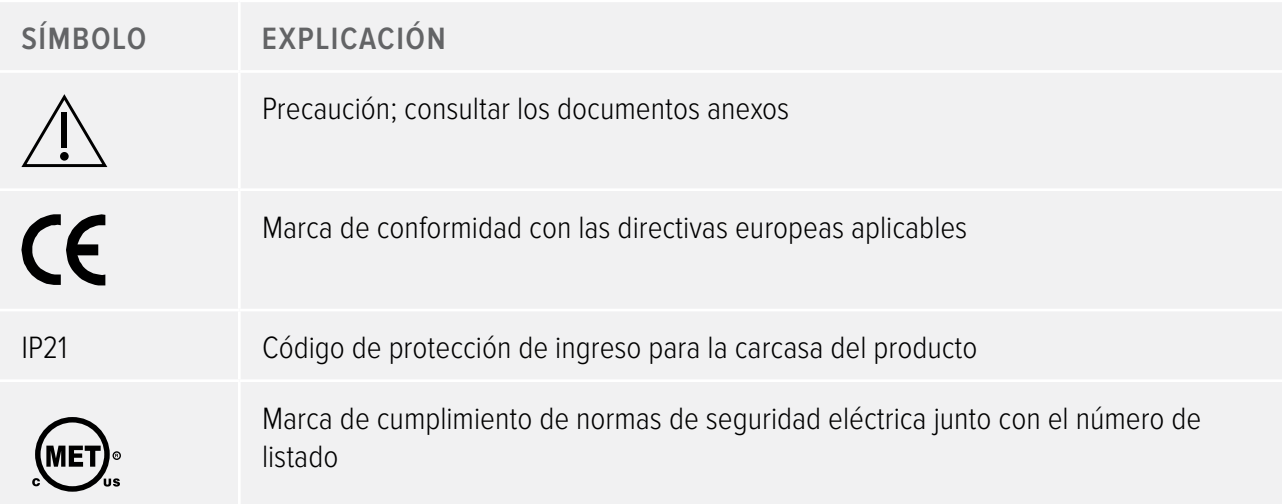

#### Manual de usuario del sistema RaySafe i2 – Seguridad

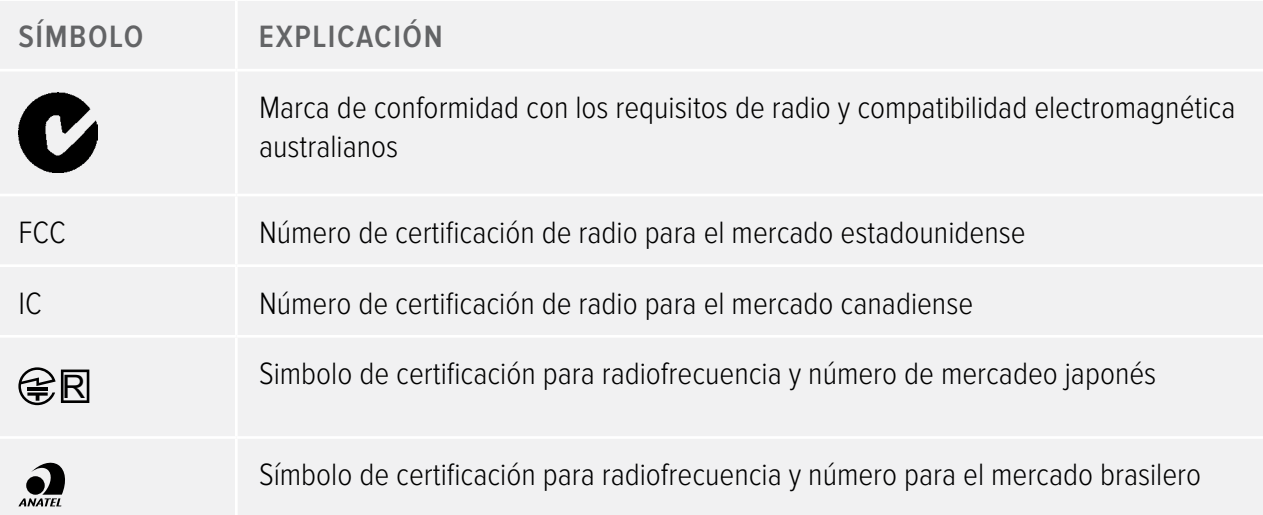

ETIQUETA DE LA PANTALLA EN TIEMPO REAL.

La etiqueta de la pantalla en tiempo real se encuentra en la parte trasera de dicha pantalla.

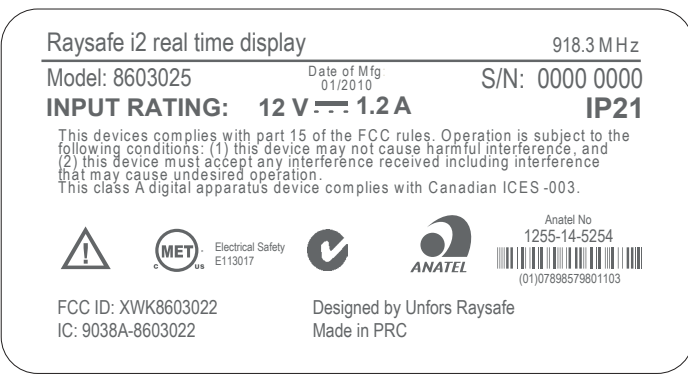

Figura 17. Etiqueta de la pantalla en tiempo real

La siguiente etiqueta de la pantalla en tiempo real se encuentra en la parte trasera de dicha pantalla en los productos vendidos en los países de la Unión Europea (UE).

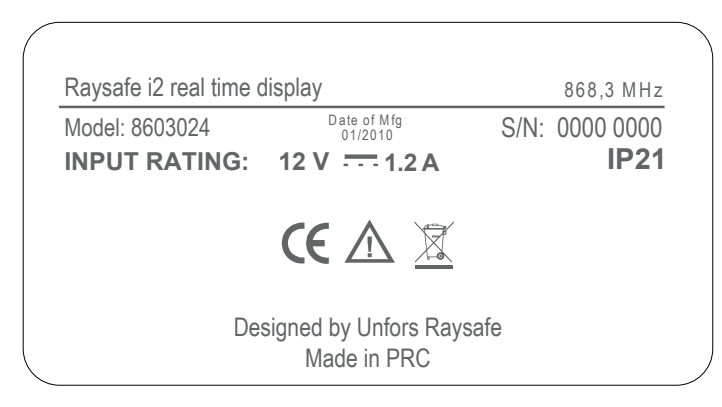

Figura 18. Etiqueta de la pantalla en tiempo real para los productos vendidos en la UE

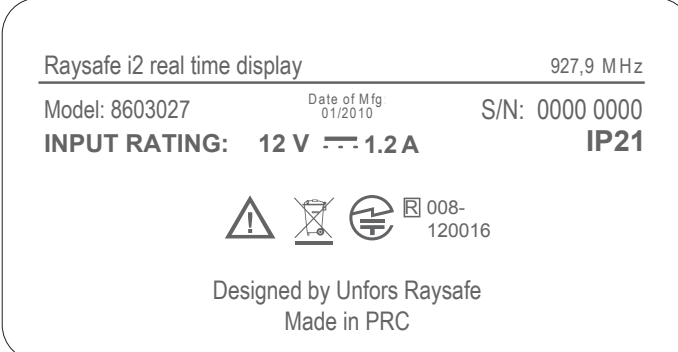

Figura 19. Etiqueta de la pantalla en tiempo real para los productos vendidos en Japón

#### Manual de usuario del sistema RaySafe i2 – Seguridad

#### ETIQUETA DE LA BASE

La etiqueta de la base se encuentra en el fondo de dicha base.

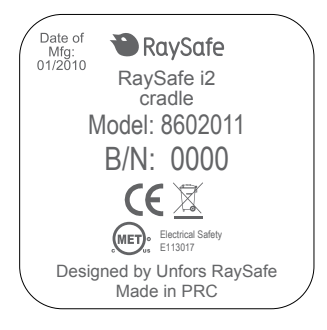

Figura 20. Etiqueta de la base

#### ETIQUETA DEL DOSÍMETRO

La siguiente etiqueta del dosímetro se encuentra en la parte trasera del mismo.

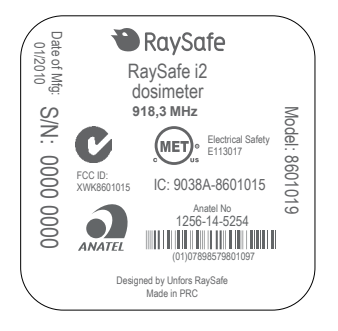

Figura 21. Etiqueta del dosímetro

La siguiente etiqueta del dosímetro se encuentra en la parte trasera de dicho dosímetro en los productos vendidos en los países de la Unión Europea (UE).

#### Manual de usuario del sistema RaySafe i2 – Seguridad

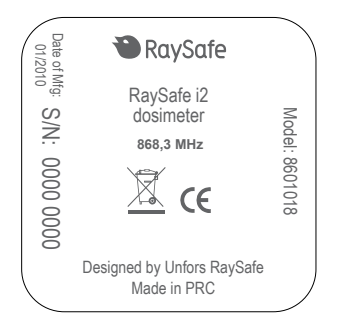

Figura 22. Etiqueta del dosímetro de los productos vendidos en la UE

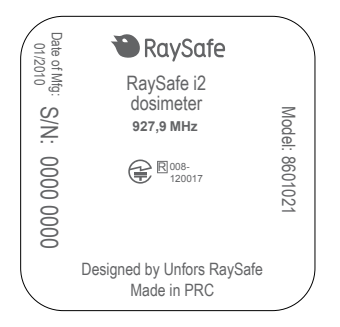

Figura 23. Etiqueta del dosimetro para equipos vendidos en Japón

# <span id="page-50-0"></span>ELIMINACIÓN DEL PRODUCTO

### INTRODUCCIÓN

Unfors RaySafe se preocupa por proteger el medioambiente natural, y quiere garantizar el uso seguro y eficaz continuado de este producto a través de una asistencia técnica, un mantenimiento y una formación adecuados.

Por lo tanto, los productos de Unfors RaySafe han sido diseñados y fabricados para cumplir las directrices relevantes para la protección del medioambiente. Siempre que los productos se utilicen y mantengan correctamente, no supondrán ningún riesgo para el medioambiente. Sin embargo, el producto puede contener materiales que podrían resultar nocivos para el medioambiente si se disponen incorrectamente. El uso de estos materiales es esencial para el correcto funcionamiento del producto y para cumplir lo dispuesto por la ley y demás requisitos.

Este apartado de las presentes instrucciones de uso está dirigido principalmente al usuario/propietario del producto.

### CÓMO PASAR EL SISTEMA A OTRO USUARIO

Si este producto pasa a otro usuario, debe hacerse en su totalidad, incluyendo toda la documentación del producto.

Informe al nuevo usuario de los servicios de asistencia prestados por Unfors RaySafe para la instalación, puesta en funcionamiento y mantenimiento del producto.

Antes de pasar el producto o dejar de utilizarlo, deben borrarse definitivamente todos los datos del producto (haga una copia de seguridad en otro sitio si fuese necesario).

Todos los usuarios ya existentes deben recordar que pasar productos eléctricos a nuevos usuarios puede crear riesgos técnicos, médicos y legales (p. ej. de privacidad) serios. Estos riesgos pueden surgir incluso si el producto se regala. Se aconseja fervientemente a los usuarios ya existentes que pidan consejo a su representante local de Unfors RaySafe antes de comprometerse a la cesión de cualquier producto. Como alternativa, también puede ponerse en contacto con el fabricante.

Una vez que el producto pasa a un nuevo usuario, el usuario anterior puede seguir recibiendo información de seguridad importante, como boletines y órdenes de cambio de campo. En muchas jurisdicciones, es responsabilidad del usuario anterior comunicar dicha información de seguridad a los nuevos usuarios. Los usuarios anteriores que no puedan o no estén preparados para hacerlo deberían informar a Unfors RaySafe para que proporcionen dicha información al nuevo usuario.

### <span id="page-51-0"></span>ELIMINACIÓN DEFINITIVA DEL SISTEMA

Se entiende por eliminación definitiva cuando el usuarios se deshace del producto de tal forma que ya no podrá utilizarse nunca más para los fines previstos.

En la Unión Europea (la directiva WEEE), esta etiqueta indica que este producto no se puede tirar junto con los residuos domésticos.

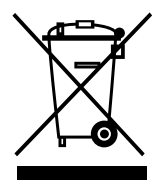

Este producto debe tirarse en las instalaciones adecuadas para tal efecto para permitir su recuperación y reciclaje.

Unfors RaySafe presta ayuda a los usuarios en:

- La recuperación de las partes reutilizables.
- El reciclaje de los materiales útiles mediante las compañías de gestión de residuos competentes.
- La eliminación segura y eficaz del producto.

Para obtener información y consejo, póngase en contacto en primera instancia con la organización de servicios de Unfors RaySafe o, si no es posible, con el fabricante.

**NOTA** Las baterías dañan el medioambiente; deshágase de las baterías usadas de una forma respetuosa para el medioambiente.